# ΕΝΗΜΕΡΩΜΕΝΗ ΕΚΔΟΣΗ

# ΑΝΑΛΥΤΙΚΕΣ ΟΔΗΓΙΕΣ ΧΡΗΣΗΣ

# (για το προϊόν netMod)

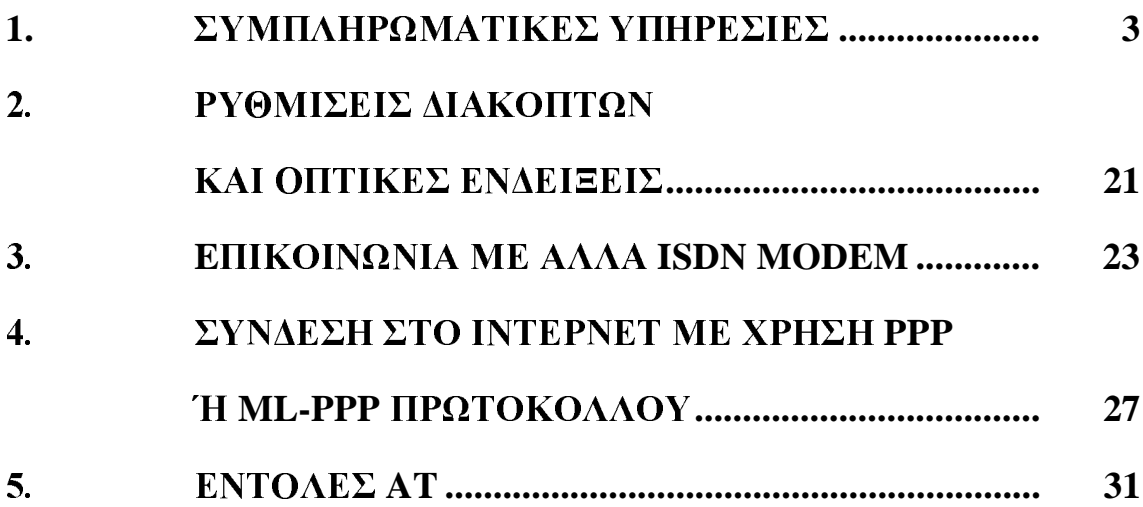

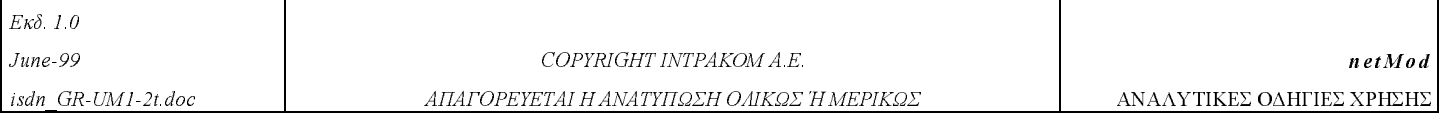

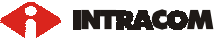

#### 1. ΣΥΜΠΛΗΡΩΜΑΤΙΚΕΣ ΥΠΗΡΕΣΙΕΣ

Οι συμπληρωματικές υπηρεσίες μπορούν να ενεργοποιηθούν / απενεργοποιηθούν σε κάθε μία αναλογική θύρα ξεχωριστά, μέσω μιας απλής τηλεφωνικής συσκευής με δυνατότητα τονικής σηματοδοσίας (DTMF), όταν συνδέεται στην αντίστοιχη αναλογική θύρα του netMod. Η ίδια λειτουργία μπορεί να γίνει μέσω ΑΤ εντολών από την σειριακή πόρτα σύνδεσης με τον υπολογιστή.

To netMod δεν ενεργοποιεί / απενεργοποιεί συμπληρωματικές υπηρεσίες για τη θύρα S - διασύνδεσης. Η σηματοδοσία και τα δεδομένα, που αφορούν αυτή τη θύρα, μεταδίδονται διάφανα μέσω του netMod. Ο συνδρομητής ακολουθώντας τις οδηγίες χρήσης των τερματικών συσκευών που συνδέονται στη θύρα S διασύνδεσης μπορεί να ενεργοποιεί / απενεργοποιεί ανά συσκευή τις συμπληρωματικές υπηρεσίες.

Για την ορθή λειτουργία των συμπληρωματικών υπηρεσιών απαιτείται η συμμετοχή των υπευθύνων του OTE για το οικείο ISDN κέντρο του συνδρομητή. Ο υπεύθυνος του κέντρου ορίζει μετά από αίτηση του συνδρομητή ποιές συμπληρωματικές υπηρεσίες υποστηρίζονται στην παροχή. Ο συνδρομητής μετά, με τους τρόπους που περιγράφονται παρακάτω μπορεί να ενεργοποιεί / απενεργοποιεί σε κάθε μία αναλογική θύρα τις υπηρεσίες κατά βούληση.

Οι ακόλουθες υπηρεσίες είναι διαθέσιμες για κάθε αναλογική θύρα:

#### $1.1.$ ΑΝΑΓΓΕΛΙΑ ΑΝΑΜΕΝΟΥΣΑΣ ΚΛΗΣΗΣ- CALL WAITING (CW)

Όταν η υπηρεσία αυτή είναι ενεργοποιημένη σε μία αναλογική θύρα τότε ο χρήστης κατά τη διάρκεια μιας τρέχουσας κλήσης ειδοποιείται για μία εισερχόμενη κλήση με ένα ακουστικό τόνο.

Η εισερχόμενη κλήση τίθεται σε αναμονή για συγκεκριμένο χρονικό διάστημα και ο χρήστης μπορεί να απαντήσει πατώντας:

- Τα πλήκτρα Flash και 2 για να δεχτεί την αναμένουσα κλήση και να θέσει την τρέχουσα κλήση σε αναμονή. (Ο ίδιος συνδυασμός πλήκτρων χρησιμοποιείται για την εναλλαγή μεταξύ των δύο κλήσεων).
- Τα πλήκτρα Flash και 1 για να δεχτεί την αναμένουσα κλήση και να ελευθερώσει την τρέχουσα κλήση.
- Τα πλήκτρα Flash και 0 για να απορρίψει την αναμένουσα κλήση.

Αν ο χρήστης αγνοήσει την ειδοποίηση της εισερχόμενης κλήσης τότε αυτή απορρίπτεται μετά από συγκεκριμένο χρονικό διάστημα.

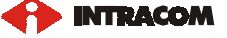

Η υπηρεσία αναγγελίας αναμένουσας κλήσης μπορεί να ενεργοποιηθεί για κάθε αναλογική θύρα καλώντας:

 $*43#$ 

Η υπηρεσία αναγγελίας αναμένουσας κλήσης μπορεί να απενεργοποιηθεί για κάθε αναλογική θύρα καλώντας:

#43#

Με χρήση των εντολών ΑΤ γράψτε στον καταχωρητή S79 κατάλληλες τιμές για να ενεργοποιήσετε / απενεργοποιήσετε την υπηρεσία σε κάθε αναλογική θύρα (POTS1 ή POTS2)

ATS79=0 απενεργοποιεί την υπηρεσία στις αναλογικές θύρες POTS1 και POTS2

ATS79=4 ενεργοποιεί την υπηρεσία στην αναλογική θύρα POTS1 και απενεργοποιεί την υπηρεσία στην θύρα POTS2

ATS79=8 απενεργοποιεί την υπηρεσία στην αναλογική θύρα POTS1 και ενεργοποιεί την υπηρεσία στην θύρα POTS2

ATS79=12 ενεργοποιεί την υπηρεσία στις αναλογικές θύρες POTS1 και POTS2

Πρέπει να τονισθεί ότι η υπηρεσία αυτή είναι αρχικά ενεργοποιημένη και στις δύο αναλογικές θύρες του netMod. Η απενεργοποίηση της υπηρεσίας στις αναλογικές θύρες του netMod δεν είναι μόνιμη. Μετά από επανεκκίνηση του συστήματος (Power Up Reset) επαναφέρονται οι αρχικές ρυθμίσεις, που έχουν προγραμματισθεί από το εργοστάσιο. Για την μόνιμη αποθήκευση των αλλαγών, ο χρήστης πρέπει να ακολουθήσει τη διαδικασία της μόνιμης αποθήκευσης των S - καταγωρητών, που περιγράφεται στο κεφάλαιο 5.5.

### $1.2.$ **ΘΕΣΗ ΚΛΗΣΗΣ ΣΕ ΑΝΑΜΟΝΗ ΚΑΙ ΕΝΔΙΑΜΕΣΗ ΚΛΗΣΗ - CALL HOLD** AND ENQUIRY CALL (CH)

Ο χρήστης μπορεί να έχει μια τρέχουσα κλήση στην γραμμή ενώ ταυτόχρονα μπορεί να κάνει μία ενδιάμεση κλήση από την ίδια αναλογική θύρα.

Οι συνδυασμοί των πλήκτρων που πρέπει να πατηθούν δίνονται παρακάτω:

- Τα πλήκτρα Flash και 5 για να θέσει την τρέχουσα κλήση σε αναμονή και να περιμένει για τον τόνο επιλογής.
- Αφού ακουστεί ο τόνος επιλογής μπορεί να γίνει η ενδιάμεση κλήση, πληκτρολογώντας τον αριθμό του καλούμενου και περιμένοντας την απάντηση.

INTRACOM

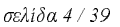

Μετά μπορεί να πατηθούν:

Τα πλήκτρα Flash και 2 για την εναλλαγή μεταξύ των δύο κλήσεων.

ή

Τα πλήκτρα Flash και 1 για την απελευθέρωση της τρέχουσας κλήσης και την επαναφορά της αναμένουσας κλήσης.

#### $1.3.$ ΤΡΙΜΕΡΗΣ ΣΥΝΔΙΑΣΚΕΨΗ - THREE PARTY CONFERENCE (3PTY)

Όταν ο χρήστης έχει μία τρέχουσα κλήση στη γραμμή και μία δεύτερη σε αναμονή, τότε πατώντας:

Τα πλήκτρα Flash και 3 εγκαθιστά μία τριμερή συνδιάσκεψη για την τρέχουσα κλήση και την αναμένουσα κλήση.

Εάν ο χρήστης έχει εγκαταστήσει μία τριμερή συνδιάσκεψη τότε πατώντας:

Τα πλήκτρα Flash και 2 διαχωρίζει την τριμερή συνδιάσκεψη, επαναφέροντας μία τρέχουσα κλήση στην γραμμή και μία σε αναμονή.

#### ΚΑΛΟΥΝΤΟΣ **CALLING**  $1.4.$ ΠΑΡΟΥΣΙΑΣΗ **TOY** ΑΡΙΘΜΟΥ **LINE IDENTIFICATION PRESENTATION (CLIP)**

Η υπηρεσία αυτή επιτρέπει στον καλούμενο συνδρομητή να γνωρίζει την ταυτότητα του καλούντος. Στη συσκευή του καλούμενου εμφανίζεται ο αριθμός του συνδρομητή που τον καλεί. Η υπηρεσία αυτή υλοποιείται με σηματοδοσία FSK στις αναλογικές θύρες του netMod. Ο καλούμενος συνδρομητής πρέπει να διαθέτει την κατάλληλη τερματική συσκευή, που μετατρέπει τη σηματοδοσία FSK σε οπτική ένδειξη.

Πρέπει να τονισθεί ότι αν η υπηρεσία CLIP υποστηρίζεται στην παροχή του συνδρομητή τότε το netMod επιτρέπει αργικά την αποστολή του αριθμού του καλούντος με σηματοδοσία FSK στις τερματικές συσκευές του καλούμενου, που συνδέονται στις αναλογικές θύρες POTS1 και POTS2. Με χρήση των εντολών AT ο καλούμενος συνδρομητής μπορεί να γράψει στον καταχωρητή S84 κατάλληλη τιμή για να επιτρέψει / απαγορεύσει την αποστολή του αριθμού του καλούντος και στις δύο αναλογικές θύρες του netMod

ATS84=0 επιτρέπει την αποστολή του αριθμού του καλούντος στις τερματικές συσκευές του καλούμενου, που συνδέονται στις αναλογικές θύρες POTS1 και POTS2

ATS84=16 απαγορεύει την αποστολή του αριθμού του καλούντος στις τερματικές συσκευές του καλούμενου, που συνδέονται στις αναλογικές θύρες POTS1 και POTS2. Η απαγόρευση της αποστολής του αριθμού του καλούντος δεν είναι μόνιμη. Μετά από επανεκκίνηση του συστήματος (Power Up Reset) επαναφέρονται οι αρχικές ρυθμίσεις, που έχουν προγραμματισθεί από το εργοστάσιο. Για την μόνιμη αποθήκευση των αλλαγών, ο χρήστης πρέπει να ακολουθήσει τη διαδικασία της μόνιμης αποθήκευσης των S - καταγωρητών, που περιγράφεται στο κεφάλαιο 5.5.

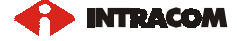

Ο καλών συνδρομητής μπορεί να ορίσει ποιος από τους πολλαπλούς συνδρομητικούς του αριθμούς (MSN), που έχουν ορισθεί σε κάθε θύρα θα παρουσιασθεί στον καλούμενο συνδρομητή, εφ' όσον τον καλέσει από τη συγκεκριμένη θύρα, πληκτρολογώντας τις εξής εντολές:

at&zoa=αριθμός MSN, για την αναλογική θύρα POTS 1

at&zob=αριθμός MSN, για την αναλογική θύρα POTS 2

at&zoi=αριθμός MSN, για την σειριακή θύρα δεδομένων

Οι παραπάνω ρυθμίσεις αποθηκεύονται μόνιμα στη μνήμη του netMod. Εάν ο καλών συνδρομητής δεν κάνει τους παραπάνω ορισμούς για κάποια θύρα τότε εφ' όσον κάνει κλήση από αυτή τη θύρα θα παρουσιασθεί στον καλούμενο ο βασικός του συνδρομητικός αριθμός που είναι ορισμένος για την παροχή του στο οικείο ISDN κέντρο.

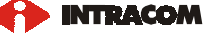

### ΑΠΑΓΟΡΕΥΣΗ ΠΑΡΟΥΣΙΑΣΗΣ ΤΟΥ ΑΡΙΘΜΟΥ ΚΑΛΟΥΝΤΟΣ - CALLING  $1.5.$ LINE IDENTIFICATION RESTRICTION (CLIR)

Με την υπηρεσία αυτή επιτρέπεται στον καλούντα να απαγορεύσει την παρουσίαση του συνδομητικού του αριθμού στους καλούμενους. Οι παρακάτω συνδυασμοί πλήκτρων έχουν νόημα μόνο όταν ο χρήστης είναι συνδρομητής της υπηρεσίας CLIR ανά κλήση.

Η απαγόρευση της παρουσίασης για κάθε κλήση, ενεργοποιείται πατώντας:

 $*31#$ 

Επιτρέψτε την παρουσίαση του αριθμού καλούντος πατώντας:

 $#31#$ 

Η απαγόρευση της παρουσίασης ανά κλήση ενεργοποιείται πατώντας:

\*31\* και τον συνδρομητικό αριθμό του καλούμενου

#### ΑΝΑΓΝΩΡΙΣΗ ΚΑΚΟΒΟΥΛΗΣ ΚΛΗΣΗΣ-**MALICIOUS CALL**  $1.6.$ **IDENTIFICATION (MCID)**

Η υπηρεσία αναγνώρισης κακόβουλης κλήσης προσφέρει τη δυνατότητα στον καλούμενο συνδρομητή να ζητήσει από το δίκτυο την αναγνώριση του αριθμού του καλούντος όταν αυτός έχει ενεργοποιήσει την υπηρεσία CLIR. Η πληροφορία παρέχεται με τη μορφή εκτύπωσης από το οικείο κέντρο του καλούμενου.

Η ενεργοποίηση της αναγνώρισης κακόβουλης κλήσης γίνεται κατά την διάρκεια της κλήσης πατώντας:

To πλήκτρο Flash και \*39#

### ΕΝΗΜΕΡΩΣΗ ΧΡΕΩΣΗΣ ΣΤΗ ΔΙΑΡΚΕΙΑ ΤΗΣ ΚΛΗΣΗΣ - ADVICE OF 1.7. **CHARGE DURING THE CALL (AOC-D)**

Η υπηρεσία αυτή ενημερώνει τον καλούντα συνδρομητή για τη χρέωση της κλήσης κατά τη χρονική διάρκεια της κλήσης.

Η πληροφορία γρέωσης μετατρέπεται σε παλμούς 16ΚΗz στις αναλογικές θύρες του netMod. Ο συνδρομητής πρέπει να διαθέτει τον κατάλληλο εξοπλισμό, που μετατρέπει τους παλμούς χρέωσης σε οπτική ένδειξη. Ο εξοπλισμός αυτός συνδέεται σε σειρά με το τηλέφωνο.

Η ενημέρωση χρέωσης ενεργοποιείται πατώντας:

\*89#

Η ενημέρωση χρέωσης απενεργοποιείται πατώντας:

#89#

Με χρήση των εντολών ΑΤ γράψτε στον καταχωρητή S89 κατάλληλες τιμές για να επιτρέψετε / απαγορεύσετε την αποστολή των χρεωστικών παλμών στις αναλογικές θύρες (POTS1 ή POTS2) του netMod

ATS89=0 απενεργοποιεί την υπηρεσία στις αναλογικές θύρες POTS1 και POTS2

ATS89=32 απενεργοποιεί την υπηρεσία στην αναλογική θύρα POTS1 και ενεργοποιεί την υπηρεσία στην θύρα POTS2

ATS89=64 ενεργοποιεί την υπηρεσία στην αναλογική θύρα POTS1 και απενεργοποιεί την υπηρεσία στην θύρα POTS2

ATS83=96 ενεργοποιεί την υπηρεσία στις αναλογικές θύρες POTS1 και POTS2

Πρέπει να τονισθεί ότι η υπηρεσία αυτή είναι αργικά απενεργοποιημένη και στις δύο αναλογικές θύρες του netMod. Η ενεργοποίηση της υπηρεσίας στις αναλογικές θύρες του netMod δεν είναι μόνιμη. Μετά από επανεκκίνηση του συστήματος (Power Up Reset) επαναφέρονται οι αρχικές ρυθμίσεις, που έχουν προγραμματισθεί από το εργοστάσιο. Για την μόνιμη αποθήκευση των αλλαγών, ο χρήστης πρέπει να ακολουθήσει τη διαδικασία της μόνιμης αποθήκευσης των S - καταχωρητών, που περιγράφεται στο κεφάλαιο 5.5.

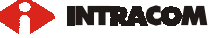

#### **ФОРНТОТНТА ТЕРМАТІКОҮ- TERMINAL PORTABILITY (TP)** 1.8.

Ο χρήστης μπορεί να απενεργοποιήσει την τρέχουσα κλήση και να την επαναφέρει μέσα σε τρία λεπτά από το ίδιο ή διαφορετικό τερματικό POTS/ISDN.

Η απενεργοποίηση της τρέχουσας κλήσης γίνεται πατώντας:

Τα πλήκτρα Flash και 6

και η επαναφορά της απενεργοποιημένης κλήσης στις αναλογικές θύρες επιτυγχάνεται πατώντας:

Τα πλήκτρα Flash και 7

#### $1.9.$ ΚΑΘΥΣΤΕΡΗΣΗ ΕΛΕΥΘΕΡΩΣΗΣ ΓΡΑΜΜΗΣ- DELAYED CLEAR BACK

Όταν έχει εγκατασταθεί μια κλήση και ο συνδρομητής-Β (καλούμενος) αποθέσει το ακουστικό του, τότε θα αρχίσει μια χρονική επίβλεψη 90 δευτερολέπτων. Αν σ' αυτό το χρονικό διάστημα ο συνδρομητής ξανασηκώσει το ακουστικό του, η υπάργουσα κλήση αποκαθίσταται. Με την λήξη της επίβλεψης η κλήση διακόπτεται.

• Για την ενεργοποίηση της καθυστέρησης ελευθέρωσης γραμμής πατήστε:

 $**70#$ 

• Για την απενεργοποίηση της καθυστέρησης ελευθέρωσης γραμμής πατήστε:

 $***71#$ 

Με χρήση των εντολών AT γράψτε στον καταχωρητή S83 κατάλληλες τιμές για να ενεργοποιήσετε / απενεργοποιήσετε την υπηρεσία σε κάθε αναλογική θύρα (POTS1 ή POTS2)

ATS83=0 ενεργοποιεί την υπηρεσία στις αναλογικές θύρες POTS1 και POTS2

ATS83=1 απενεργοποιεί την υπηρεσία στην αναλογική θύρα POTS1 και ενεργοποιεί την υπηρεσία στην θύρα POTS2

ATS83=2 ενεργοποιεί την υπηρεσία στην αναλογική θύρα POTS1 και απενεργοποιεί την υπηρεσία στην θύρα POTS2

ATS83=3 απενεργοποιεί την υπηρεσία στις αναλογικές θύρες POTS1 και POTS2

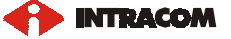

Πρέπει να τονισθεί ότι η υπηρεσία αυτή είναι αρχικά ενεργοποιημένη και στις δύο αναλογικές θύρες του netMod. Η απενεργοποίηση της υπηρεσίας στις αναλογικές θύρες του netMod δεν είναι μόνιμη. Μετά από επανεκκίνηση του συστήματος (Power Up Reset) επαναφέρονται οι αρχικές ρυθμίσεις, που έχουν προγραμματισθεί από το εργοστάσιο. Για την μόνιμη αποθήκευση των αλλαγών, ο χρήστης πρέπει να ακολουθήσει τη διαδικασία της μόνιμης αποθήκευσης των S - καταχωρητών, που περιγράφεται στο κεφάλαιο 5.5.

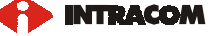

#### ПОЛЛАПЛН ΣΥΝΔΡΟΜΗΤΙΚΗ ΑΡΙΘΜΟΔΟΤΗΣΗ **MULTIPLE**  $1.10.$ **SUBSCRIBER NUMBER (MSN)**

Η υπηρεσία αυτή παρέχει πολλαπλούς συνδρομητικούς αριθμούς (MSN) σε μία απλή γραμμή BRI. Σε κάθε αναλογική θύρα και στη σειριακή θύρα μπορούν να ορισθούν έως και τρεις συνδρομητικοί αριθμοί, που αποθηκεύονται σε αντίστοιχες θέσεις μνήμης στο netMod.

Οι ακόλουθες λειτουργίες γράφουν ή σβήνουν αριθμούς (MSN) στη μνήμη για τις αναλογικές θύρες (POTS1 ή POTS2) και τη σειριακή θύρα:

Για κάθε αναλογική θύρα γράψτε τον επιθυμητό αριθμό MSN στην θέση μνήμης X (X='1' ή '2' ή '3') πατώντας:

\*\*9X\* κατόπιν τον αριθμό MSN και τέλος #

Για κάθε αναλογική θύρα σβήστε τον αριθμό MSN που είναι αποθηκευμένος στην θέση μνήμης Χ  $(X=$ <sup>2</sup>' ή '2' ή '3') πατώντας:

\*\*9X\*#

Χρησιμοποιώντας τις εντολές AT, γράφονται ή σβήνονται οι αριθμοί MSN στη μνήμη για κάθε αναλογική θύρα (POTS1 ή POTS2).

Για την θύρα POTS 1 πληκτρολογείστε:

at&ziN= αριθμός MSN, για να δώσει έναν MSN αριθμό στην θύρα POTS 1

Ο αριθμός Ν παίρνει τιμές:

N=0, για τον πρώτο MSN αριθμό της θύρας

N=1, για τον δεύτερο MSN αριθμό της θύρας

N=2, για τον τρίτο MSN αριθμό της θύρας

at&ziN= πλήκτρο Enter, για να σβήσει έναν δοσμένο αριθμό MSN στην θύρα POTS 1 (Το N=0 ή 1ή 2)

Για την θύρα POTS 2 πληκτρολογείστε:

at&ziN= αριθμός MSN, για να δώσει έναν MSN αριθμό στην θύρα POTS 2

Ο αριθμός Ν παίρνει τιμές:

N=3, για τον πρώτο MSN αριθμό

**NTRACOA** 

N=4, για τον δεύτερο MSN αριθμό

N=5, για τον τρίτο MSN αριθμό

at&ziN= πλήκτρο Enter, για να σβήσει έναν δοσμένο αριθμό στην θύρα POTS 2 (Το N=3 ή 4ή 5)

• Χρησιμοποιώντας τις εντολές ΑΤ δίνονται οι αριθμοί MSN στην σειριακή θύρα δεδομένων.

Πληκτρολογείστε:

at&ziN= αριθμός MSN, για να δώσει έναν MSN αριθμό στην σειριακή θύρα δεδομένων

Ο αριθμός Ν παίρνει τιμές:

N=6, για τον πρώτο MSN αριθμό της θύρας

N=7, για τον δεύτερο MSN αριθμό της θύρας

N=8, για τον τρίτο MSN αριθμό της θύρας

at&ziN= πλήκτρο Enter, για να σβήσει έναν δοσμένο αριθμό στην σειριακή θύρα δεδομένων (Το N=6 ή  $7 \nmid 8)$ 

• Για να δείτε τους αριθμούς MSN που έχουν ορισθεί στις δύο αναλογικές θύρες (POTS1 και POTS2) και στη σειριακή θύρα δεδομένων δες εδηϊεϊλείστε:

 $at&zi?$ 

Πρέπει να τονισθεί ότι οι παραπάνω ρυθμίσεις αποθηκεύονται μόνιμα στη μνήμη του netMod.

#### $1.11.$ ΕΚΤΡΟΠΗ ΚΑΗΣΗΣ- CALL DIVERSION

Όταν έχει ενεργοποιηθεί η εκτροπή κλήσης όλες οι εισερχόμενες κλήσεις, που αφορούν ένα συνδρομητικό αριθμό (MSN) του καλούμενου, προωθούνται με ή χωρίς όρους σε κάποιο άλλο συνδρομητικό αριθμό που έχει προεπιλέξει ο καλούμενος.

Η υπηρεσία εκτροπής κλήσης είναι άμεσα συνδεδεμένη με την υπηρεσία πολλαπλής αριθμοδότησης. Για να λειτουργήσει η υπηρεσία εκτροπής κλήσης, ο χρήστης πρέπει να έχει ορίσει αριθμούς MSN στις αναλογικές θύρες του netMod.

Μέχρι τρεις διαφορετικοί αριθμοί MSN μπορούν να ορισθούν σε κάθε αναλογική θύρα, που αποθηκεύονται σε αντίστοιχες θέσεις μνήμης του netMod. Για κάθε ένα από τους ορισμένους αριθμούς MSN, μπορεί να ενεργοποιηθεί / απενεργοποιηθεί η υπηρεσία εκτροπής κλήσης. Οι ρυθμίσεις που αφορούν αυτή την υπηρεσία αποθηκεύονται μόνιμα στη μνήμη του netMod.

**INTRACOA** 

#### ΑΝΕΥ ΟΡΩΝ ΕΚΤΡΟΠΗ ΚΛΗΣΗΣ- CALL FORWADING UNCONDITIONAL (CFU) 1.11.1.

Η λειτουργία αυτής της υπηρεσίας απαιτεί τον ορισμό MSN στην αντίστοιχη θύρα. Όταν ενεργοποιείται η άνευ όρων εκτροπή όλες οι εισερχόμενες κλήσεις, που αφορούν ένα συνδρομητικό αριθμό (MSN) του καλούμενου, προωθούνται σε κάποιον άλλο προεπιλεγμένο συνδρομητικό αριθμό.

Η άνευ όρων εκτροπή κλήσεως για τον συνδρομητικό αριθμό μιας αναλογικής θύρας, που είναι  $\alpha\pi$ οθηκευμένος στη θέση μνήμης  $X (X = 1' \eta' 2' \eta' 3')$  ενεργοποιείται πατώντας:

\*21\* μετά πληκτρολογώντας τον αριθμό, που θα προωθηθεί η κλήση και στη συνέχεια \*X#. Το X παίρνει τιμές '1' ή '2' ή '3'

Η άνευ όρων εκτροπή κλήσης για τον συνδρομητικό αριθμό μιας αναλογικής θύρας που είναι  $\alpha\pi$ οθηκευμένος στη θέση μνήμης  $X$  (X='1' ή '2' ή '3') απενεργοποιείται πατώντας:

#21\*Χ#. Το Χ παίρνει τιμές '1' ή '2' ή '3'

Ο έλεγχος εάν η υπηρεσία της άνευ όρων εκτροπής κλήσης υποστηρίζεται από το οικείο ISDN κέντρο για τον συνδρομητικό αριθμό μιας αναλογικής θύρας, που είναι αποθηκευμένος στη θέση μνήμης  $X$  ( $X=$ <sup>2</sup>) ή '2' ή '3') γίνεται πατώντας:

\*#21\*Χ#. Το Χ παίονει τιμές '1' ή '2' ή '3'

Εάν το ISDN κέντρο του συνδρομητή χρησιμοποιεί το FUNCTIONAL πρωτόκολλο για τις συμπληρωματικές υπηρεσίες στο ακουστικό του συνδρομητή θα ακουστεί:

- $\bullet$ συνεχόμενος τόνος, όταν η υπηρεσία υποστηρίζεται
- διακοπτόμενος τόνος, όταν η υπηρεσία δεν υποστηρίζεται

Εάν το ISDN κέντρο χρησιμοποιεί το KEYPAD πρωτόκολλο στο ακουστικό του συνδρομητή θα ακουστεί ένα ηχητικό μήνυμα.

Η παράμετρος \*Χ είναι προαιρετική. Αν δεν χρησιμοποιηθεί τότε ο συνδρομητικός αριθμός που προωθείται είναι αυτός που είναι αποθηκευμένος στη θέση μνήμης '1'.

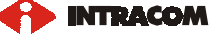

#### ΕΚΤΡΟΠΗ ΚΛΗΣΗΣ ΥΠΟ ΚΑΤΑΛΗΨΗ- CALL FORWADING ON BUSY (CFB) 1.11.2.

Η λειτουργία αυτής της υπηρεσίας απαιτεί τον ορισμό MSN στην αντίστοιχη θύρα. Όταν μία θύρα του netMod είναι κατειλημμένη, όλες οι εισερχόμενες κλήσεις, που αφορούν ένα συνδρομητικό αριθμό (MSN) της θύρας αυτής του καλούμενου, προωθούνται σε κάποιον άλλο προεπιλεγμένο συνδρομητικό αριθμό.

Η εκτροπή κλήσης υπό κατάληψη για τον συνδρομητικό αριθμό μιας αναλογικής θύρας, που είναι αποθηκευμένος στη θέση μνήμης  $X$  (X='1' ή '2' ή '3') ενεργοποιείται πατώντας:

\*67\*, καλώντας τον συνδρομητικό αριθμό που θα προωθηθεί η κλήση και στη συνέχεια \* $X#$ . Το  $X$ παίρνει τιμές '1' ή '2' ή '3'

Η εκτροπή κλήσης υπό κατάληψη για τον συνδρομητικό αριθμό μιας αναλογικής θύρας που είναι αποθηκευμένος στη θέση μνήμης  $X$  ( $X=$ <sup>2</sup>) ή '2' ή '3') απενεργοποιείται πατώντας:

#67\*Χ#. Το Χ παίρνει τιμές '1' ή '2' ή '3'

Ο έλεγχος εάν η υπηρεσία της εκτροπής κλήσης υπό κατάληψη υποστηρίζεται από το οικείο ISDN κέντρο για τον συνδρομητικό αριθμό μιας αναλογικής θύρας, που είναι αποθηκευμένος στη θέση μνήμης  $X$  ( $X=$ <sup>2</sup>) ή '2' ή '3') γίνεται πατώντας:

\*#67\*Χ#. Το Χ παίρνει τιμές '1' ή '2' ή '3'

Εάν το ISDN κέντρο του συνδρομητή χρησιμοποιεί το FUNCTIONAL πρωτόκολλο για τις συμπληρωματικές υπηρεσίες στο ακουστικό του συνδρομητή θα ακουστεί:

- συνεχόμενος τόνος, όταν η υπηρεσία υποστηρίζεται
- διακοπτόμενος τόνος, όταν η υπηρεσία δεν υποστηρίζεται

Εάν το ISDN κέντρο χρησιμοποιεί το KEYPAD πρωτόκολλο στο ακουστικό του συνδρομητή θα ακουστεί ένα ηγητικό μήνυμα.

Η παράμετρος \*Χ είναι προαιρετική. Αν δεν χρησιμοποιηθεί τότε ο συνδρομητικός αριθμός που προωθείται είναι αυτός που είναι αποθηκευμένος στη θέση μνήμης '1'.

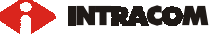

### ΕΚΤΡΟΠΗ ΚΛΗΣΗΣ ΣΕ ΜΗ ΑΠΑΝΤΗΣΗ- CALL FORWARDING ON NO REPLY 1.11.3.  $(CFNR)$

Η λειτουργία αυτής της υπηρεσίας απαιτεί τον ορισμό MSN στην αντίστοιχη θύρα. Σε περίπτωση μη απαντημένης κλήσης από ένα συνδρομητικό αριθμό MSN του καλούμενου, η κλήση προωθείται σε κάποιον άλλο προεπιλεγμένο συνδρομητικό αριθμό.

Η εκτροπή κλήσης σε μη απάντηση για τον συνδρομητικό αριθμό μιας αναλογικής θύρας, που είναι αποθηκευμένος στη θέση μνήμης  $X (X = 1' \eta' 2' \eta' 3')$  ενεργοποιείται πατώντας:

 $*61*$  καλώντας τον συνδρομητικό αριθμό που θα προωθηθεί η κλήση και στη συνέχεια  $*X#$ . Το X παίρνει τιμές '1' ή '2' ή '3'

Η εκτροπή κλήσης σε μη απάντηση για τον συνδρομητικό αριθμό μιας αναλογικής θύρας που είναι αποθηκευμένος στη θέση μνήμης  $X (X = 1' \eta' 2' \eta' 3')$  απενεργοποιείται πατώντας:

#61\*Χ#. Το Χ παίρνει τιμές '1' ή '2' ή '3'

Ο έλεγχος εάν η υπηρεσία της εκτροπής κλήσης σε μη απάντηση υποστηρίζεται από το οικείο ISDN κέντρο για τον συνδρομητικό αριθμό μιας αναλογικής θύρας, που είναι αποθηκευμένος στη θέση μνήμης  $X$  ( $X=$ <sup>2</sup>) ή '2' ή '3') γίνεται πατώντας:

\*#61\*Χ#. Το Χ παίρνει τιμές '1' ή '2' ή '3'

Εάν το ISDN κέντρο του συνδρομητή χρησιμοποιεί το FUNCTIONAL πρωτόκολλο για τις συμπληρωματικές υπηρεσίες στο ακουστικό του συνδρομητή θα ακουστεί:

- συνεχόμενος τόνος, όταν η υπηρεσία υποστηρίζεται
- διακοπτόμενος τόνος, όταν η υπηρεσία δεν υποστηρίζεται

Εάν το ISDN κέντρο χρησιμοποιεί το KEYPAD πρωτόκολλο στο ακουστικό του συνδρομητή θα ακουστεί ένα ηχητικό μήνυμα.

Η παράμετρος \*Χ είναι προαφετική. Αν δεν χρησιμοποιηθεί τότε ο συνδρομητικός αριθμός που προωθείται είναι αυτός που είναι αποθηκευμένος στη θέση μνήμης '1'.

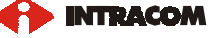

#### ΕΝΕΡΓΟΠΟΙΗΣΗ ΠΡΩΤΟΚΟΛΛΩΝ FUNCTIONAL / ΚΕΥΡΑD  $1.12.$

Εάν το οικείο ISDN κέντρο του συνδρομητή υποστηρίζει το FUNCTIONAL πρωτόκολλο για την ενεργοποίηση / απενεργοποίηση των συμπληρωματικών υπηρεσιών δεν χρειάζεται να κάνετε κανένα προγραμματισμό. Το netMod υποστηρίζει αρχικά το FUNCTIONAL πρωτόκολλο.

Εάν το οικείο ISDN κέντρο του συνδρομητή υποστηρίζει το KEYPAD πρωτόκολλο για την ενεργοποίηση / απενεργοποίηση των συμπληρωματικών υπηρεσιών τότε πρέπει να το ενεργοποιήσετε και στο netMod.

Πατήστε:

\*\*11# για να ενεργοποιήσετε το KEYPAD πρωτόκολλο

Για την επαναφορά του FUNCTIONAL πρωτοκόλλου πατήστε:

\*\*10# για να ενεργοποιήσετε το FUNCTIONAL πρωτόκολλο

Μπορείτε εναλλακτικά να ενεργοποιήσετε το ΚΕΥΡΑD πρωτόκολλο γράφοντας στον καταχωρητή S100 την τιμή 1. Αν το ISDN κέντρο υποστηρίζει μόνο το KEYPAD πρωτόκολλο τότε οι συμπληρωματικές υπηρεσίες τριμερής συνδιάσκεψη και αναγνώριση κακόβουλης κλήσης δεν υποστηρίζονται.

H ενεργοποίηση του KEYPAD πρωτοκόλλου στο netMod δεν είναι μόνιμη. Μετά από επανεκκίνηση του συστήματος (Power Up Reset) επαναφέρονται οι αρχικές ρυθμίσεις, που έχουν προγραμματισθεί από το εργοστάσιο. Για την μόνιμη αποθήκευση των αλλαγών, ο γρήστης πρέπει να ακολουθήσει τη διαδικασία της μόνιμης αποθήκευσης των S - καταχωρητών, που περιγράφεται στο κεφάλαιο 5.5.

Ο ακόλουθος πίνακας περιγράφει τον λεπτομερή συνδυασμό πλήκτρων για την διαμόρφωση κάθε αναλογικής θύρας POTS χρησιμοποιώντας μία απλή τηλεφωνική συσκευή.

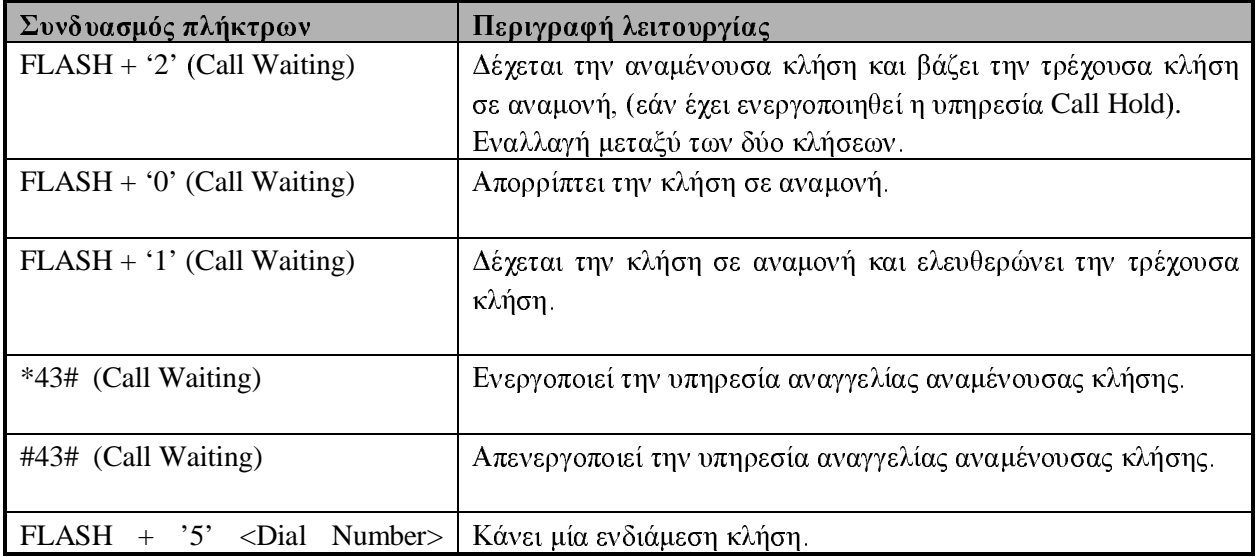

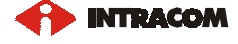

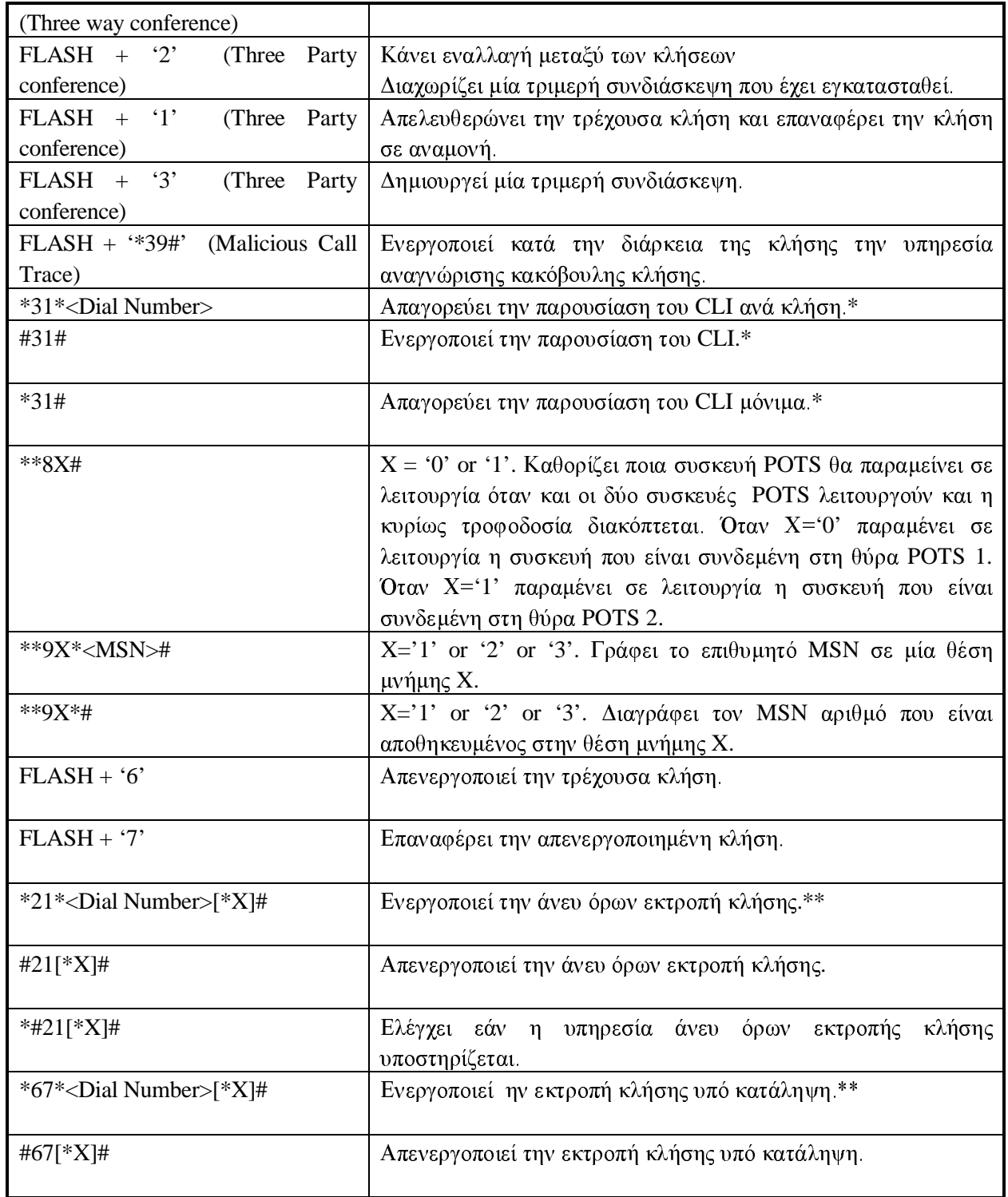

**INTRACOM** 

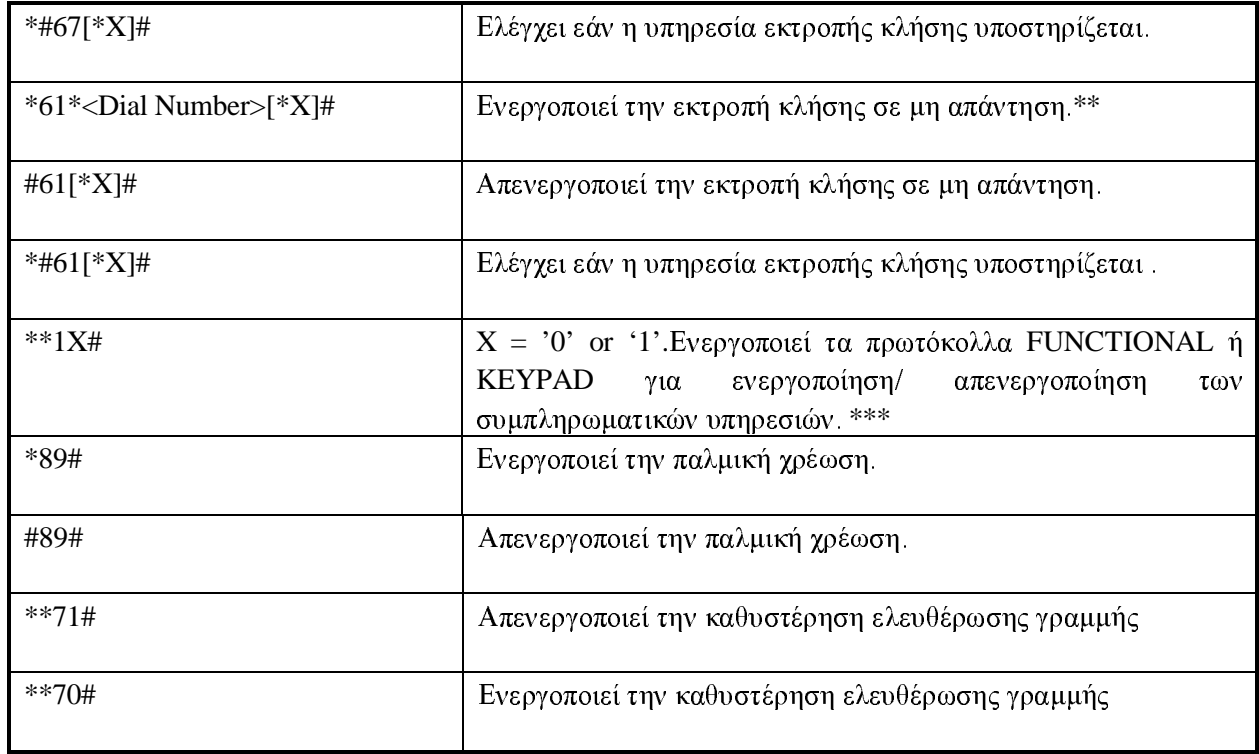

### *Đίνακας 1: Ενεργοποίηση των συμπληρωματικών υπηρεσιών*

\* Τα χαρακτηριστικά αυτά θέτονται σε λειτουργία όταν ο χρήστης είναι συνδρομητής της υπηρεσίας CLIR ανά κλήση.

\*\* Η παράμετρος [\*Χ] είναι προαιρετική. Παίρνει τις τιμές '1' ή '2' ή '3' και χρησιμοποιείται για να προωθήσει είτε το MSN 1 ή το MSN 2 ή το MSN 3. Εάν το [\*X] λείπει, το αρχικό (default) MSN που προωθείται είναι το MSN 1.

\*\*\* Για τα κέντρα ISDN που δεν υποστηρίζουν τις λειτουργίες ETSI για ενεργοποίηση / απενεργοποίηση των συμπληρωματικών υπηρεσιών, η παράμετρος [X] πρέπει να είναι '1'.

#### $1.13.$ ΣΥΜΠΛΗΡΩΜΑΤΙΚΕΣ ΥΠΗΡΕΣΙΕΣ ΚΑΙ ΤΕΡΜΑΤΙΚΕΣ ΣΥΣΚΕΥΕΣ

Το netMod υποστηρίζει τρεις διαφορετικούς τύπους τερματικών συσκευών (POTS τερματικά, ISDN τερματικά προσωπικό υπολογιστή) και ποικίλες συμπληρωματικές υπηρεσίες στο χρήστη. Για την καλύτερη αξιοποίηση των τερματικών συσκευών που συνδέονται στο netMod ιδιαίτερη προσοχή πρέπει να δοθεί στη χρήση των συμπληρωματικών υπηρεσιών κατά την αποκατάσταση, κατά τη διάρκεια, ή την απάντηση μιας κλήσης.

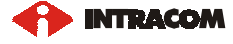

#### ΣΥΝΔΕΣΗ ΤΕΡΜΑΤΙΚΩΝ ΣΥΣΚΕΥΩΝ ΣΤΗ ΘΥΡΑ S - ΔΙΑΣΥΝΔΕΣΗΣ 1.13.1.

Πρέπει να τονισθεί ότι:

- To netMod δεν ενεργοποιεί / απενεργοποιεί συμπληρωματικές υπηρεσίες για τη θύρα S διασύνδεσης. Η σηματοδοσία και τα δεδομένα, που αφορούν αυτή τη θύρα, μεταδίδονται διάφανα μέσω του netMod. Ο συνδρομητής ακολουθώντας τις οδηγίες χρήσης των τερματικών συσκευών που συνδέονται στη θύρα S - διασύνδεσης μπορεί να ενεργοποιεί / απενεργοποιεί ανά συσκευή τις συμπληρωματικές υπηρεσίες.
- To netMod δεν προγραμματίζει MSN αριθμούς στη θύρα S διασύνδεσης. Ο προγραμματισμός των  $\bullet$ MSN αριθμών γίνεται στις συσκευές που συνδέονται στη θύρα αυτή. Κάθε μία από τις συσκευές αυτές συγκρίνει τον αριθμό καλούμενου της εισερχόμενης κλήσης με τους προγραμματισμένους MSN αριθμούς που έχει στη μνήμη της. Η συσκευή θα δεχθεί την κλήση αν ο αριθμός καλούμενου ταυτίζεται με κάποιον από τους MSN αριθμούς που έγουν προγραμματισθεί στη συσκευή. Αν στη συσκευή δεν έχουν προγραμματισθεί MSN αριθμοί τότε δέχεται κάθε εισερχόμενη κλήση.

#### $1.13.1.1.$ ΣΥΝΛΕΣΗ ΣΥΣΚΕΥΗΣ ΕΙΚΟΝΟΤΗΛΕΦΩΝΟΥ

Πολλά εικονοτηλέφωνα ανταλλάσσουν με το ISDN κέντρο την ίδια πληροφορία με αυτήν του ενσωματωμένου ISDN modem στο netMod για την αποκατάσταση - απάντηση μιας κλήσης.

Για το λόγο αυτό για την απάντηση μιας κλήσης εικονοτηλεφώνου συνιστάται:

• ο ορισμός MSN αριθμών (Υπηρεσία Πολλαπλής Συνδρομητικής Αριθμοδότησης) στη σειριακή θύρα δεδομένων (data port), για να αποφευχθεί η περίπτωση απάντησης από κάποιον υπολογιστή, που είναι συνδεμένος στο netMod, σε μία κλήση εικονοτηλεφώνου. Στην περίπτωση εισερχόμενης κλήσης εικονοτηλεφώνου, αυτή θα πρέπει να έχει αριθμό καλούμενου διαφορετικό από τους αριθμούς MSN που έχουν ορισθεί για τη σειριακή θύρα δεδομένων.

Ορίζοντας MSN αριθμούς υποχρεώνουμε το netMod να συγκρίνει τον αριθμό καλούμενου, που συνοδεύει μια εισερχόμενη κλήση, με τους MSN αριθμούς κάθε θύρας. Μετά τη σύγκριση η κλήση θα οδηγηθεί στην αναλογική θύρα POTS ή στη σειριακή θύρα δεδομένων στην οποία ο ορισμένος MSN αριθμός ταυτίζεται με τον αριθμό καλούμενου της κλήσης. Αν ο αριθμός καλούμενου δεν ταυτίζεται με κανέναν από τους MSN αριθμούς που είναι ορισμένοι στις αναλογικές θύρες POTS ή στη σειριακή θύρα τότε θα οδηγηθεί διάφανα στη θύρα S - διασύνδεσης.

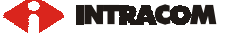

Εάν έχουμε συνδέσει συσκευή εικονοτηλεφώνου στη θύρα S- διασύνδεσης, τότε επιπλέον συνιστάται:

να προγραμματισθούν MSN αριθμοί στη συσκευή του εικονοτηλεφώνου (το netMod δεν προγραμματίζει MSN αριθμούς στη θύρα S-διασύνδεσης). Στην περίπτωση εισερχόμενης κλήσης εικονοτηλεφώνου αυτή θα οδηγηθεί διάφανα στη θύρα S-διασύνδεσης γιατί όταν μία θύρα δεν έχει ορισμένους MSN αριθμούς τότε δέχεται κάθε κλήση. Το εικονοτηλέφωνο στη συνέχεια θα συγκρίνει τον αριθμό καλούμενου της εισερχόμενης κλήσης με τους προγραμματισμένους MSN αριθμούs. Αν ο αριθμός καλούμενου ταυτίζεται με κάποιον από τους προγραμματισμένους MSN αριθμούς, τότε το εικονοτηλέφωνο θα δεχθεί την κλήση.

#### ΣΥΝΔΕΣΗ ΣΥΣΚΕΥΗΣ FAX Ή ΜΟDEM ΣΤΙΣ ΑΝΑΛΟΓΙΚΕΣ ΘΥΡΕΣ 1.13.2.

Όταν συνδέεται συσκευή FAX ή αναλογικό modem σε κάποια από τις αναλογικές θύρες του netMod, συνιστάται:

- να απενεργοποιηθεί η υπηρεσία CW (Αναγγελία Αναμένουσας Κλήσης) σ' αυτή τη θύρα. Ο ακουστικός τόνος που παράγεται, όταν η υπηρεσία αυτή είναι ενεργή, μπορεί να διακόψει την αποστολή ενός FAX ή τη σύνδεση ενός αναλογικού modem.
- να ορισθούν σ' αυτή τη θύρα MSN αριθμοί. Σ' αυτή την περίπτωση οι εισεργόμενες κλήσεις από FAX ή από αναλογικό modem θα πρέπει να έχουν αριθμό καλούμενου ίδιο με τον MSN αριθμό της θύρας, που έχουμε συνδέσει το FAX ή αναλογικό modem. Ορίζοντας MSN αριθμούς, αποφεύγουμε να απαντήσουν οι συσκευές αυτές σε κλήσεις που δεν τις αφορούν.

#### $1.13.3.$ ΕΠΙΚΟΙΝΩΝΙΑ ΜΕ ΑΛΛΟ ISDN MODEM

Στην περίπτωση εισεργόμενης κλήσης δεδομένων από άλλο ISDN modem συνιστάται:

• ο ορισμός MSN αριθμών στη σειριακή θύρα δεδομένων (data port). Στην περίπτωση εισερχόμενης κλήσης από άλλο ISDN modem, αυτή θα πρέπει να έχει αριθμό καλούμενου ίδιο με έναν από τους αριθμούς MSN που έχουν ορισθεί στη σειριακή θύρα δεδομένων.

### Προσοχή:

- Όταν μία αναλογική ή σειριακή θύρα δεν έχει ορισμένους MSN αριθμούς τότε δέχεται κάθε κλήση (το netMod δεν κάνει καμία σύγκριση αριθμών).
- Όταν μία συσκευή που είναι συνδεδεμένη στη θύρα S διασύνδεσης δεν έχει προγραμματισμένους MSN αριθμούς στη μνήμη της τότε δέχεται κάθε κλήση.

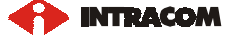

#### ΡΥΘΜΙΣΕΙΣ ΔΙΑΚΟΠΤΩΝ ΚΑΙ ΟΠΤΙΚΕΣ ΕΝΔΕΙΞΕΙΣ  $\overline{2}$ .

### Ρυθμίσεις διακοπτών

To netMod μπορεί να διαμορφωθεί τοπικά μέσω των ρυθμίσεων των διακοπτών στην μητρική κάρτα. Οι ρυθμίσεις, που περιγράφονται παρακάτω, αφορούν τη νέα έκδοση υλικού (H/W version V01) του προϊόντος.

Οι ακόλουθες λειτουργίες μπορούν να ρυθμιστούν:

- $\Delta$ ιάρθρωση του S-bus
- Τερματισμός του S-bus
- Τηλέφωνο έκτακτης ανάγκης  $\bullet$
- Επανεκκίνηση του συστήματος  $\bullet$

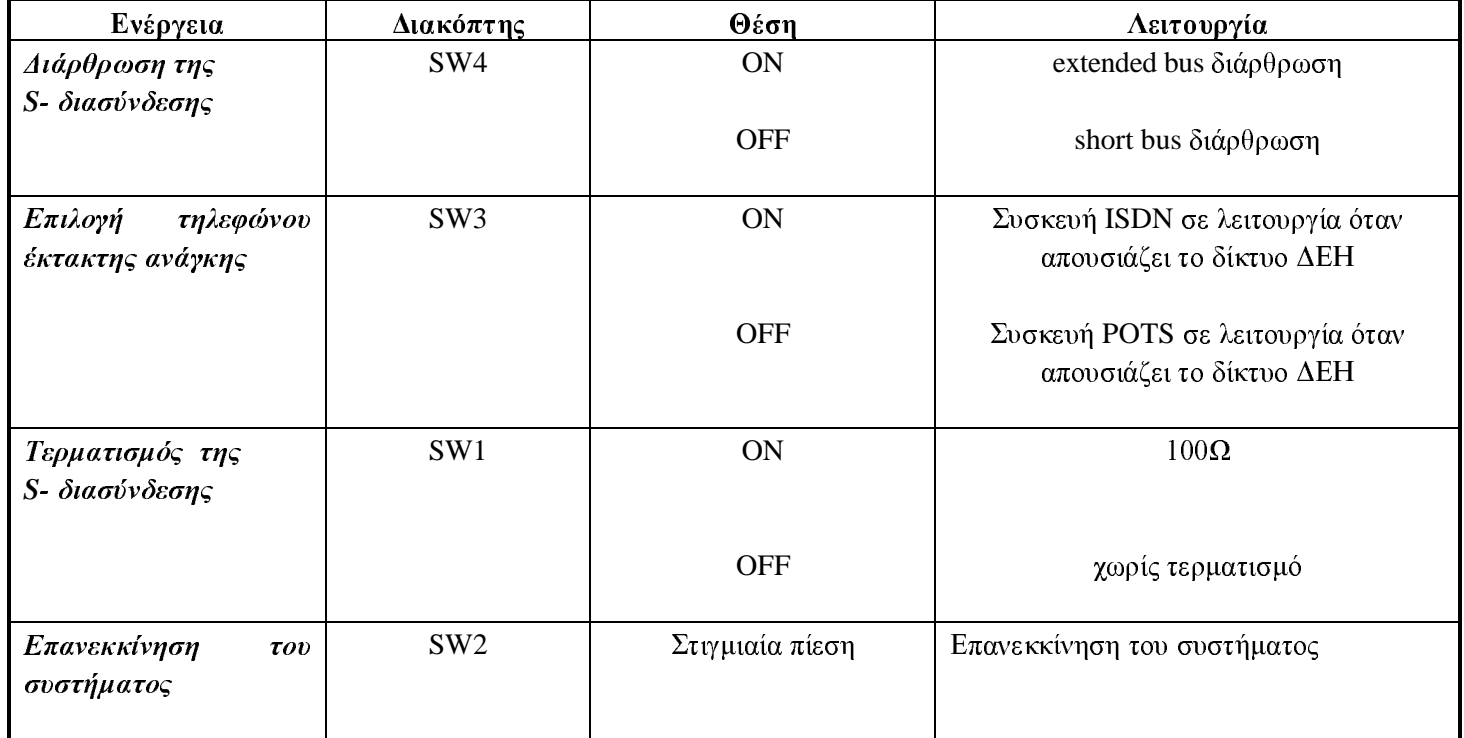

### Πίνακας 2: Ρυθμίσεις διακοπτών στην μητρική κάρτα netMod

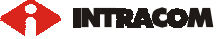

### Οπτικές Ενδείξεις

Υπάρχει μία πράσινη ενδεικτική λυχνία στην πάνω πλευρά του netMod η οποία ανάβει όταν η παροχή δικτύου ΔΕΗ είναι διαθέσιμη.

Στην παρακάτω εικόνα φαίνονται οι θέσεις των διακοπτών και των συνδετήρων του netMod.

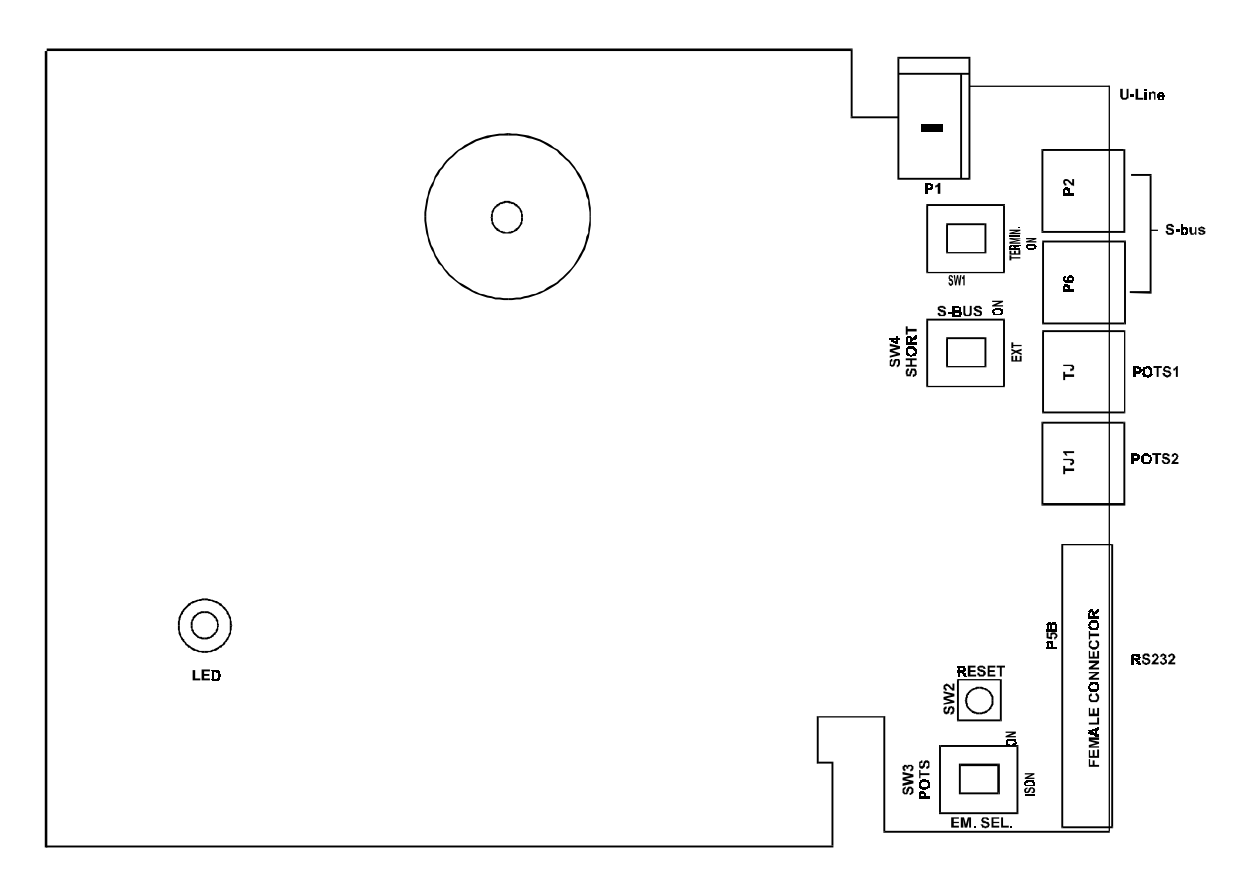

## Εικόνα 1: PCB layout της μητρικής κάρτας netMod

#### ΕΠΙΚΟΙΝΩΝΙΑ ΜΕ ΑΛΛΑ ISDN MODEM 3.

Ένας υπολογιστής που συνδέεται στο netMod μπορεί να επικοινωνήσει με έναν άλλο υπολογιστή ο οποίος είναι συνδεμένος σε ISDN modem είτε αυτό είναι το netMod είτε είναι modem άλλου κατασκευαστή. Βασική προϋπόθεση για να επιτευχθεί η επικοινωνία είναι το άλλο modem να γρησιμοποιεί ένα από τα πρωτόκολλα επικοινωνίας που γρησιμοποιεί το netMod. Το netMod χρησιμοποιεί τα πρωτόκολλα PPP, MLPPP, Transparent PPP και Voice Transparent τα οποία περιγράφονται αναλυτικά παρακάτω. Πρέπει να τονισθεί ότι αυτή τη στιγμή το netMod δεν υποστηρίζει ΜLPPP για εισερχόμενες κλήσεις. Η λειτουργία αυτή θα προστεθεί στο μέλλον. Εκτός από την χρήση του ίδιου πρωτοκόλλου για να είναι δυνατή η μεταφορά πληροφοριών, πρέπει να υπάρχει το κατάλληλο software και στους δύο H/Y που έρχονται σε επικοινωνία.

Για την σύνδεση με κάποιον Internet Service Provider (ISP) ο οποίος διαθέτει ISDN εξοπλισμό ισχύουν όσα αναφέρονται στο βασικό εγχειρίδιο του netMod. Η νέα έκδοση του λογισμικού του netMod(V2.0) θεωρεί ότι η διαπραγμάτευση για σύνδεση MLPPP με τον ISP είναι απενεργοποιημένη. Εάν ο χρήστης επιθυμεί να χρησιμοποιεί και τα δύο B κανάλια για την σύνδεση πρέπει να δώσει την εντολή atb0 στο netMod για να κάνει αυτό διαπραγμάτευση MLPPP.

Σε κάθε περίπτωση σύνδεσης πρέπει να ενεργοποιείται το H/W flow control στην σειριακή πόρτα του υπολογιστή που χρησιμοποιείται για την σύνδεση με το netMod.

#### $3.1.$ ΜΕΤΑΛΟΣΗ ΜΕ ΧΡΗΣΗ ΠΡΩΤΟΚΟΛΛΟΥ ΡΡΡ

Για παράδειγμα σύνδεσης PPP, εάν χρησιμοποιείτε Windows 95 κάντε μία σύνδεση dial-up. Ο αριθμός κλήσης πρέπει να είναι αυτός του modem με το οποίο θέλετε να επικοινωνήσετε. Στον Η/Υ που λαμβάνει την εισεργόμενη κλήση πρέπει να είναι ενεργό ένα dial-up software, το οποίο θα αναμένει την κλήση αυτή. Στα Windows 95 μπορείτε να ενεργοποιήσετε τον Dial-Up Server από το μενού <Connections> που βρίσκεται στο παράθυρο <Dial-Up Networking>.

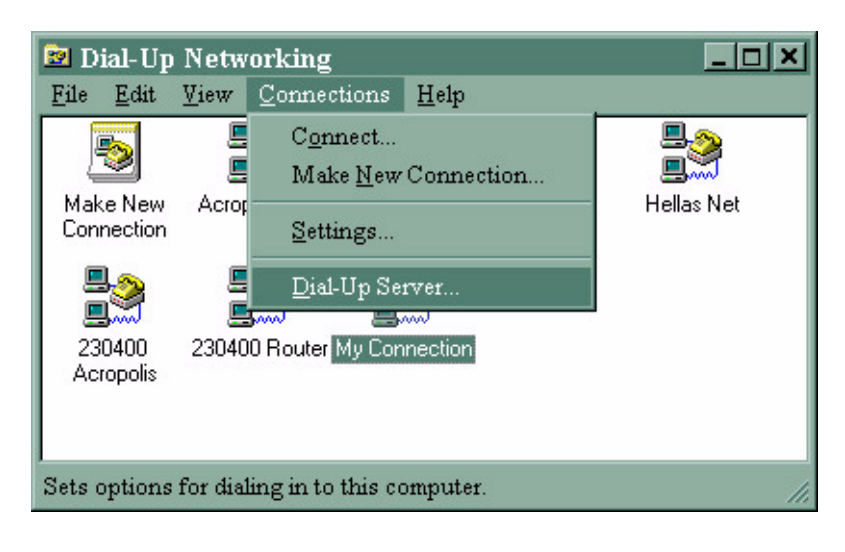

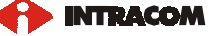

Από το παράθυρο που εμφανίζεται, επιλέξτε το modem σας και πατήστε στο <Allow caller access> για να ενεργοποιήσετε τις εισερχόμενες κλήσεις.

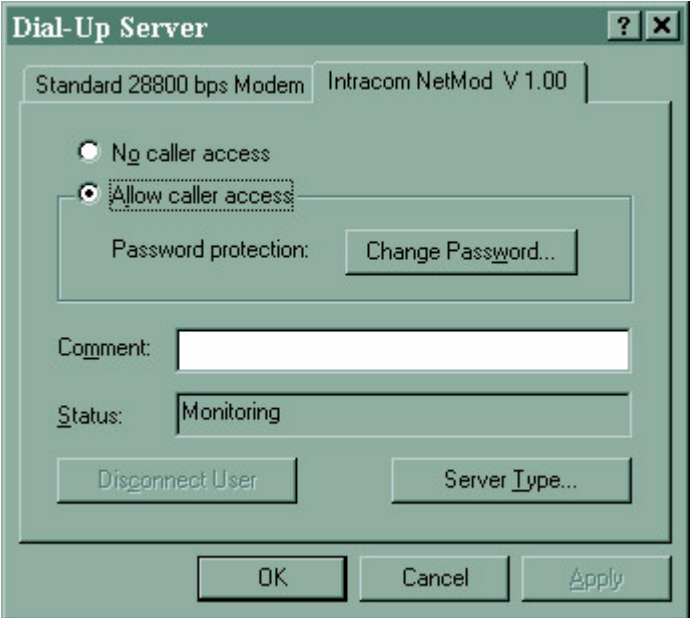

Όταν η σύνδεση επιτευχθεί, μπορείτε να έχετε πρόσβαση στον απομακρυσμένο δίσκο Η/Υ (εφόσον το File Sharing έχει ενεργοποιηθεί στον Dial-Up Server). Για να γίνει αυτό μπορείτε να χρησιμοποιήσετε το Find Computer από το μενού Start. Ψάξτε για τον Η/Υ με τον οποίο είσαστε συνδεδεμένοι γρησιμοποιώντας το ενδεικτικό όνομα δικτύου του (network identification name). Όταν βρεθεί ο Η/Υ διπλοπατήστε στο εικονίδιο που εμφανίζεται. Όλοι οι μοιραζόμενοι δίσκοι στον απομακρυσμένο Η/Υ θα εμφανιστούν σε ένα καινούριο παράθυρο και μπορείτε να έχετε πρόσβαση σε αυτούς με τον ίδιο τρόπο που έχετε πρόσβαση στον τοπικό σας δίσκο. Εάν χρησιμοποιείται το netMod για να δέχεστε κλήσεις πληροφοριών, μην ενεργοποιήσετε το MLPPP. Αυτή τη στιγμή το netMod δεν υποστηρίζει MLPPP για εισερχόμενες κλήσεις. Η λειτουργία αυτή θα προστεθεί στο μέλλον.

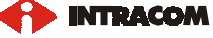

#### $3.2.$ ΔΙΑΦΑΝΗΣ ΜΕΤΑΔΟΣΗ

Για εφαρμογές όπως φωνή ή fax μέσω ενός H/Y (με το κατάλληλο λογισμικό να "τρέγει" στον H/Y), το netMod μεταφέρει διάφανα δεδομένα από την σειριακή θύρα (RS232) στο κατειλημμένο κανάλι B και αντίστροφα. Κατόπιν, το κατάλληλο λογισμικό του Η/Υ επεξεργάζεται αυτά τα δεδομένα.

Οι ακόλουθοι τρόποι διαφανούς μετάδοσης υποστηρίζονται:

#### $3.2.1.$ ΔΙΑΦΑΝΗΣ ΜΕΤΑΔΟΣΗ ΟΜΙΛΙΑΣ (VOICE TRANSPARENT)

Σε αυτή τη μετάδοση όλα τα δεδομένα που λαμβάνονται από τη σειριακή θύρα μεταφέρονται διάφανα στο κατειλημμένο κανάλι Β και αντιστρόφως. Εάν τα δεδομένα από τη σειριακή θύρα δεν είναι διαθέσιμα, ένα ακουστικό δείγμα που αντιστοιγεί σε σιγή και βασίζετε στον κωδικό που γρησιμοποιείται στην χώρα αυτή, μεταφέρεται στο κανάλι Β. Εάν ενεργοποιηθεί αυτή η μετάδοση το netMod χρησιμοποιεί φορέα μετάδοσης ακουστικής ικανότητος 3.1 KHz (3.1 KHz Audio bearer capability) για τις απερχόμενες κλήσεις πληροφοριών οι οποίες πραγματοποιούνται από έναν υπολογιστή μέσω AT εντολών και δέχεται εισερχόμενες κλήσεις για την θύρα δεδομένων (RS232) με φορέα μετάδοσης ικανότητος ομιλίας και 3.1 KHz. Αυτό σημαίνει ότι μπορείτε από τον υπολογιστή να απαντήσετε σε μία κλήση ή να καλέσετε ένα fax ή μία απλή τηλεφωνική συσκευή. Οι πληροφορίες που θα δέχεστε από, ή θα στέλνετε στον Η/Υ πρέπει να διαχειριστούν από το κατάλληλο λογισμικό.

Μπορείτε να ενεργοποιήσετε την διάφανη μετάδοση ομιλίας γράφοντας στον S καταχωρητή 82 την τιμή 76

#### $3.2.2.$ ΔΙΑΦΑΝΗΣ ΜΕΤΑΔΟΣΗ PPP (TRANSPARENT PPP)

Σε αυτή τη μετάδοση τα δεδομένα λαμβάνονται και μεταδίδονται από / προς τη σειριακή θύρα και τα Βκανάλια με τον ίδιο τρόπο όπως με το πρωτόκολλο PPP (πλαισίωση HDLC με επικεφαλίδα PPP). Η μόνη διαφορά είναι ότι το netMod θα περάσει αυτά τα δεδομένα διαφανώς και δεν θα τα επηρεάσει με κανένα τρόπο. Μόνο έλεγχος του CRC γίνεται για κάθε πακέτο. Αν κάποιο λάθος βρεθεί τότε το πακέτο απορρίπτεται. Το netMod χρησιμοποιεί φορέα μετάδοσης απεριόριστης ψηφιακής ικανότητος (unrestricted digital) για τις εξεργόμενες κλήσεις και δεν δέγεται εισεργόμενες κλήσεις με φορέα ομιλίας και 3.1 KHz ακουστικού φορέα με προορισμό την θύρα δεδομένων. Τα δεδομένα που λαμβάνονται και στέλνονται προς τον υπολογιστή πρέπει να επεξεργαστούν από κατάλληλο λογισμικό.

Μπορείτε να ενεργοποιήσετε την Διάφανη Μετάδοση PPP γράφοντας στον S καταχωρητή 82 την τιμή 78

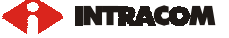

#### ΔΙΑΦΑΝΗΣ ΜΕΤΑΔΟΣΗ ΔΕΔΟΜΕΝΩΝ  $3.2.3.$

Αυτός ο τρόπος μετάδοσης χρησιμοποιείται για την απευθείας επικοινωνία μεταξύ των netMod. Όλα τα δεδομένα λαμβάνονται και στέλνονται διαφανώς από / προς τη σειριακή θύρα, αλλά λαμβάνονται και στέλνονται με πλαισίωση HDLC από / προς τα Β-κανάλια. Σ' αυτό τον τρόπο μετάδοσης το netMod χρησιμοποιεί φορέα μετάδοσης απεριόριστης ψηφιακής ικανότητος (unrestricted digital) για τις εξεργόμενες / εισεργόμενες κλήσεις. Δεν δέγεται εισεργόμενες κλήσεις με φορέα μετάδοσης ομιλίας ή 3.1 KHz ακουστικό οι οποίες προορίζονται για την θύρα δεδομένων. Χρησιμοποιείστε αυτό τον τρόπο μετάδοσης για την απευθείας επικοινωνία με ένα άλλο netMod, που επίσης χρησιμοποιεί τον ίδιο τρόπο μετάδοσης. Χρησιμοποιείστε ένα απλό πρόγραμμα επικοινωνίας (όπως το Hyper Terminal). Δεν μπορείτε να γρησιμοποιήσετε αυτό τον τρόπο μετάδοσης για επικοινωνία με άλλα modem.

Μπορείτε να ενεργοποιήσετε την Διάφανη Μετάδοση Δεδομένων γράφοντας στον S καταχωρητή 82 την τιμή 80.

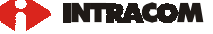

#### **PPP H ML-PPP**  $\overline{\mathbf{4}}$ . ΣΥΝΔΕΣΗ  $\Sigma$ TO **INTEPNET ME** ХΡНΣН ΠΡΩΤΟΚΟΛΛΟΥ

Για την σύνδεση με κάποιον Internet Service Provider (ISP) ο οποίος διαθέτει ISDN εξοπλισμό ισχύουν όσα αναφέρονται στο βασικό εγχειρίδιο του netMod. Η νέα έκδοση λογισμικού του netMod(V2.0) θεωρεί ότι η διαπραγμάτευση για σύνδεση MLPPP με τον ISP είναι απενεργοποιημένη. Εάν ο χρήστης επιθυμεί να χρησιμοποιεί και τα δύο B κανάλια για την σύνδεση πρέπει να δώσει την εντολή atb0 στο netMod για να κάνει αυτό διαπραγμάτευση ML-PPP. Είναι σημαντικό πριν ενεργοποιήσετε αυτή τη λειτουργία να βεβαιωθείτε ότι ο ISP υποστηρίζει σύνδεση με γρήση του πρωτοκόλλου ML-PPP. Σε κάθε περίπτωση σύνδεσης πρέπει να ενεργοποιείται το H/W flow control στην σειριακή πόρτα του υπολογιστή που χρησιμοποιείται για την σύνδεση με το netMod.

Παρακάτω περιγράφεται ο τρόπος ενεργοποίησης / απενεργοποίησης του ML-PPP μέσω του <Dial Up Networking  $>$  των Windows 95/98.

Αφού έχετε ήδη δημιουργήσει μία σύνδεση χρησιμοποιώντας το <Dial-Up Networking> από το menu <Accessories> των windows, όπως περιγράφεται στο βασικό εγχειρίδιο του netMod, μπορείτε να ενεργοποιήσετε / απενεργοποιήσετε το ML-PPP όταν κάνετε πρόσβαση στο Internet.

Ανοίζτε το παράθυρο <Dial-Up Networking>, επιλέζτε τη σύνδεση <My Connection> που έχετε ήδη δημιουργήσει και πατήστε το δεξί κουμπί του ποντικιού. Από το menu που εμφανίζεται επιλέξτε τα Properties.

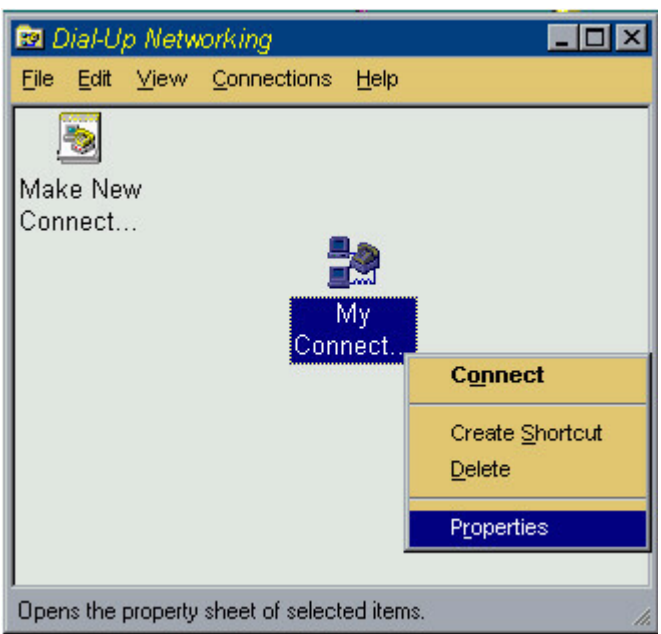

Από το παράθυρο που εμφανίζεται επιλέξτε τη σελίδα Connection page.

**INTRACOA** 

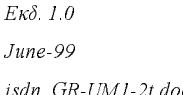

### $\label{eq:constr} \begin{array}{ll} \textit{COPYRIGHT INTPAKOM A.E.} \end{array}$ ΑΠΑΓΟΡΕΥΕΤΑΙ Η ΑΝΑΤΥΠΩΣΗ ΟΛΙΚΩΣ ΉΜΕΡΙΚΩΣ

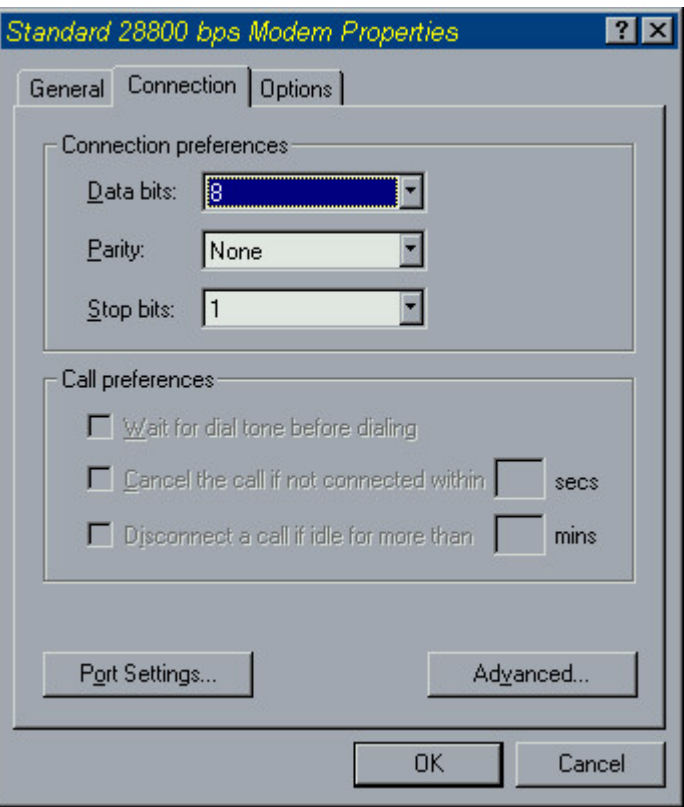

Πατήστε το κουμπί Advanced. Το ενεργό σας παράθυρο θα είναι όπως το παρακάτω:

ाज

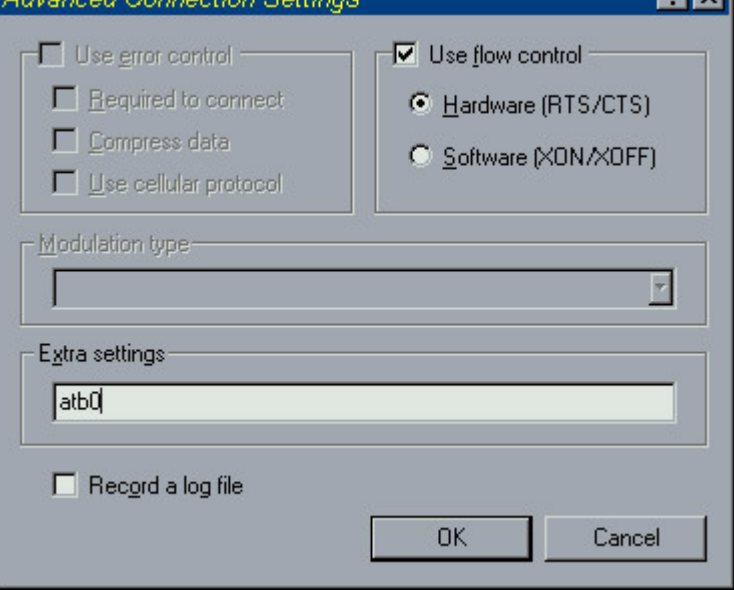

<u> Tanzania de la provincia del conte</u>

Στη περιοχή Extra Settings δώστε την εντολή atb0 και μετά πατήστε το κουμπί ΟΚ αν θέλετε να ενεργοποιήσετε το ML-PPP και να χρησιμοποιείτε ρυθμό 128 Kbit/sec όποτε χρειάζεται, όταν κάνετε πρόσβαση στο Internet.

 $H$ 

Στη περιοχή Extra Settings δώστε την εντολή atb40 και μετά πατήστε το κουμπί ΟΚ αν θέλετε να απενεργοποιήσετε το ML-PPP και να γρησιμοποιείτε απλό PPP με ρυθμό 64Kbit/sec, όταν κάνετε πρόσβαση στο Internet.

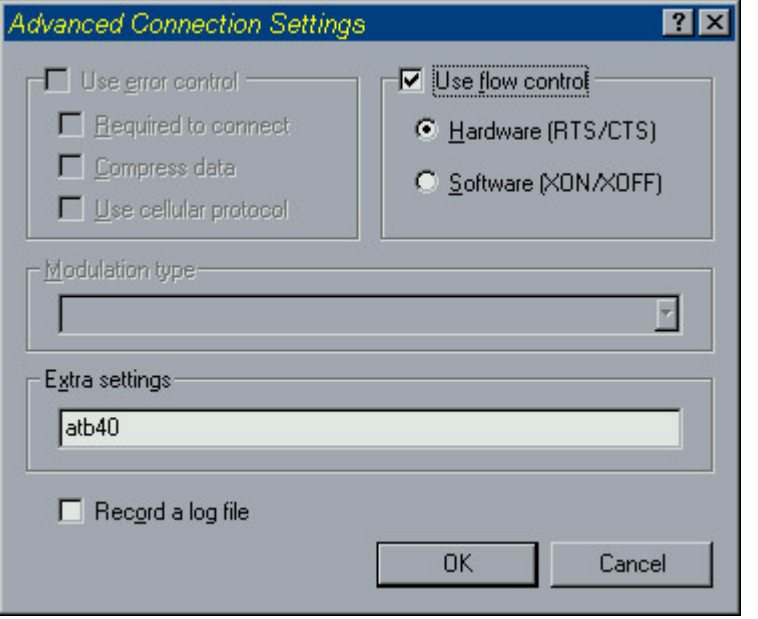

Στην περίπτωση στην οποία η σύνδεση είναι ML-PPP το δεύτερο B κανάλι προστίθεται ή αφαιρείται ανάλογα με τον ρυθμό των δεδομένων που μεταφέρονται (λειτουργία Bandwidth On Demand). Δηλαδή όταν χρησιμοποιείται το ένα Β κανάλι και ο ρυθμός των δεδομένων ξεπεράσει ένα όριο για κάποιο γρονικό διάστημα τότε το δεύτερο Β κανάλι θα προστεθεί στη σύνδεση. Αντίστροφα αν γρησιμοποιούνται και τα δύο Β κανάλια και ο ρυθμός πέσει κάτω από κάποιο όριο για κάποιο γρονικό διάστημα το δεύτερο B κανάλι θα αφαιρεθεί από την σύνδεση. Τα όρια του ρυθμού για την πρόσθεση / αφαίρεση του Β καναλιού καθώς και τα χρονικά διαστήματα για τα οποία ο ρυθμός πρέπει να είναι πάνω / κάτω από τα όρια αυτά για να προστεθεί / αφαιρεθεί το B κανάλι καθορίζονται με AT commands όπως φαίνεται παρακάτω:

ATJAn : όπου το n είναι το όριο πρόσθεσης B καναλιού σε μονάδες kilobit per second (kbps). Η τιμή που είναι προγραμματισμένη από το εργοστάσιο είναι 52 kbps.

ATJSn : όπου το n είναι το όριο αφαίρεσης B καναλιού σε μονάδες kilobit per second (kbps). Η τιμή που είναι προγραμματισμένη από το εργοστάσιο είναι 48 kbps.

ATKAxn : όπου το x καθορίζει το είδος των χρονικών μονάδων δηλαδή x=M αν πρόκειται για λεπτά ή x=S εάν πρόκειται για δευτερόλεπτα και το n καθορίζει το χρονικό διάστημα στις αντίστοιχες χρονικές μονάδες στο οποίο αν ο ρυθμός είναι πάνω από το όριο θα προστεθεί το δεύτερο Β κανάλι. Η τιμή που είναι προγραμματισμένη από το εργοστάσιο είναι 20 δευτερόλεπτα.

ATKSxn : όπου το x καθορίζει το είδος των γρονικών μονάδων δηλαδή x=M αν πρόκειται για λεπτά ή x=S εάν πρόκειται για δευτερόλεπτα και το n καθορίζει το χρονικό διάστημα στις αντίστοιχες χρονικές μονάδες στο οποίο αν ο ρυθμός είναι κάτω από το όριο θα προστεθεί το δεύτερο Β κανάλι. Η τιμή που είναι προγραμματισμένη από το εργοστάσιο είναι 40 δευτερόλεπτα.

**NTRACOA** 

Συμπερασματικά σύμφωνα με τις εργοστασιακές τιμές εάν ο ρυθμός των δεδομένων είναι πάνω από τα 52 kbps για χρόνο 20 sec θα προστεθεί το B κανάλι ενώ εάν χρησιμοποιούνται και τα δύο B κανάλια και ο ρυθμός πέσει κάτω από τα 48 kbps για χρόνο 40 sec το δεύτερο B κανάλι θα αφαιρεθεί από τη σύνδεση.

#### ΕΝΤΟΛΕΣ ΑΤ 5.

Μπορείτε να διαρθρώσετε το modem σας με την χρήση των εντολών AT και ενός απλού προγράμματος επικοινωνίας. (Για παράδειγμα το Hyper Terminal των Windows 95 και Windows 98)

Εάν επιλέξετε ένα πρόγραμμα επικοινωνίας μπορείτε να διαλέξετε διάφορες ταχύτητες (baud-rates). Το modem σας θα αναγνωρίσει αυτόματα την επιλεγμένη ταχύτητα και θα απαντήσει στις εντολές AT που δώσατε. Μία ταχύτητα των 115200bps είναι η συνήθης επιλογή. Χρησιμοποιείστε πάντα Hardware Flow Control για τον έλεγχο της ροής των δεδομένων στη σειριακή θύρα. Οι εντολές AT ,που περιγράφονται παρακάτω, είναι υλοποιημένες σε εκδόσεις λογισμικού μεταγενέστερες της V2.0.

#### ΒΑΣΙΚΗ ΟΜΑΛΑ ΕΝΤΟΛΩΝ "ΑΤ"  $5.1.$

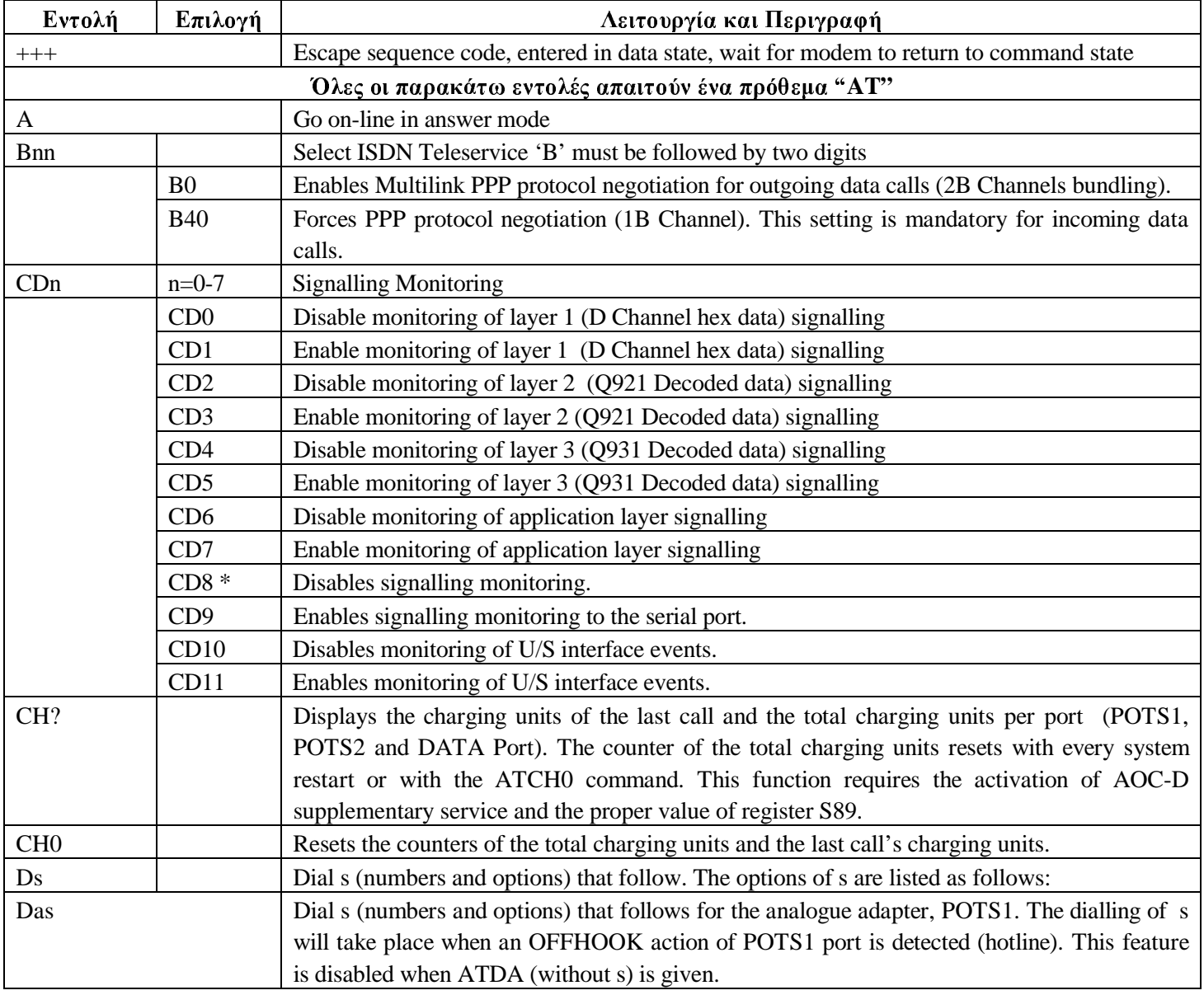

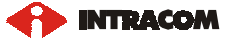

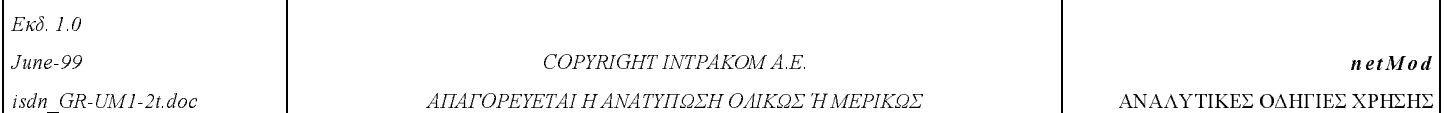

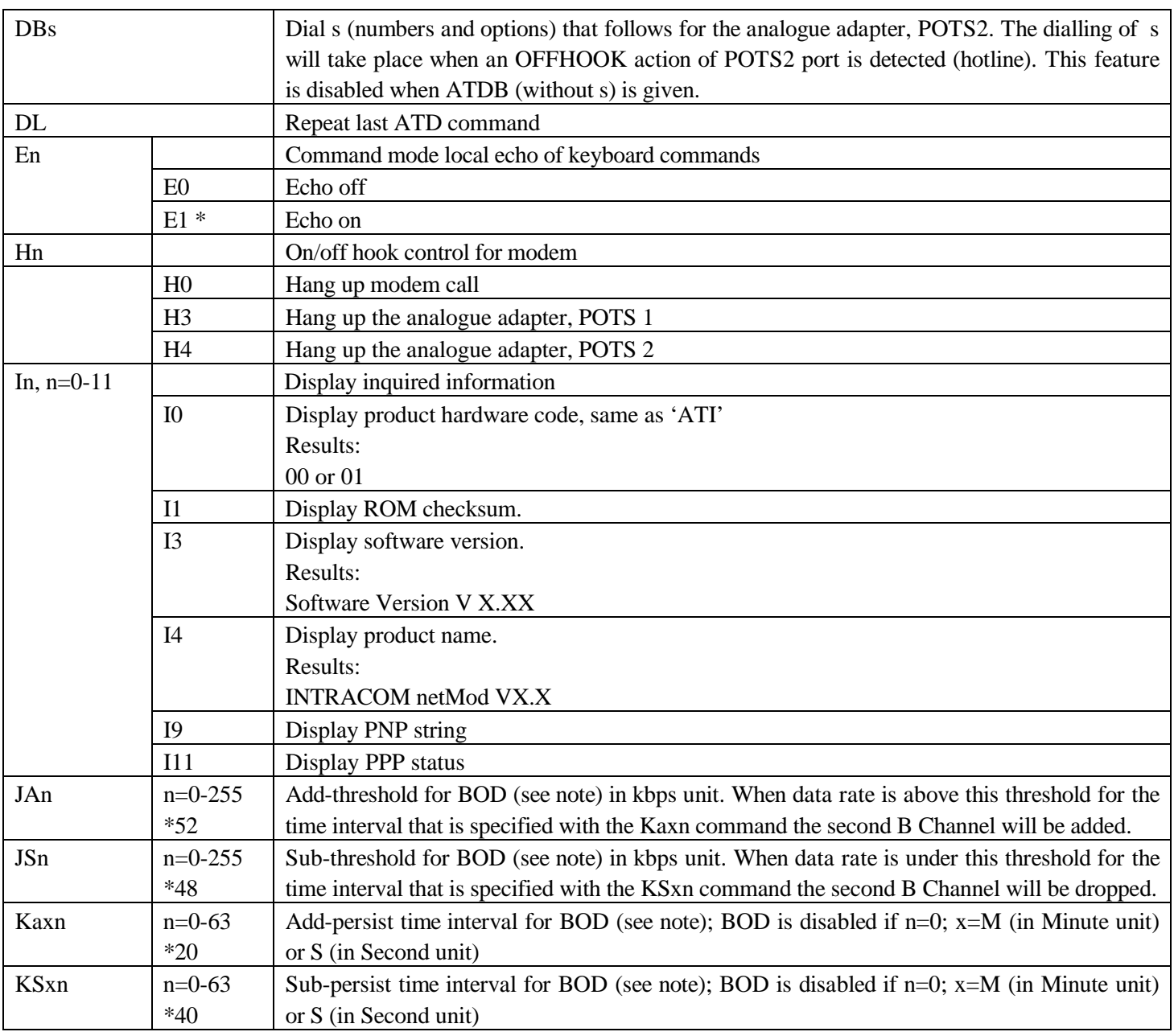

 $Eκδ$  10  $June-99$  $isdn$  GR-UM1-2t doc

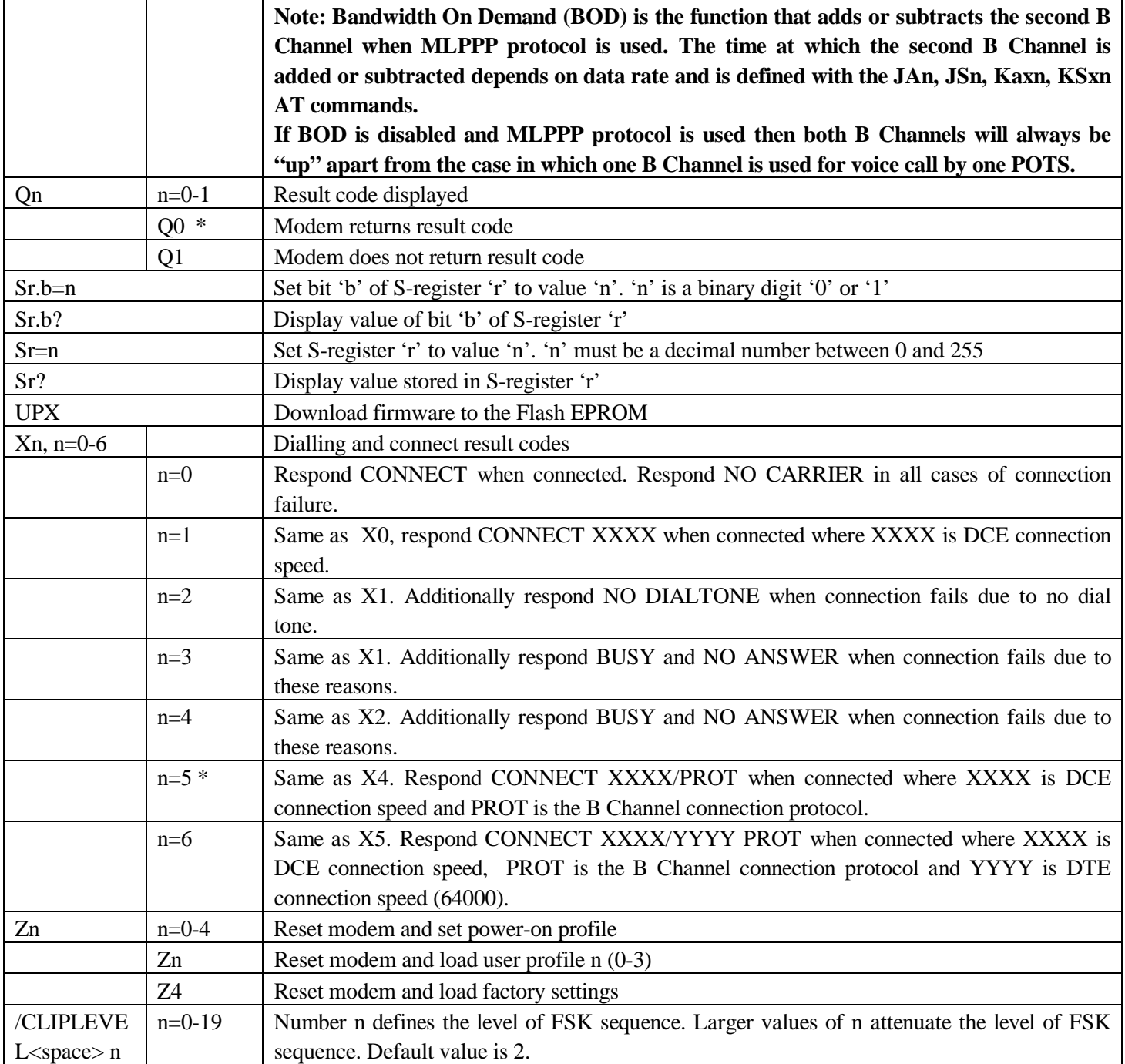

## 5.2. **ΟΜΑΔΑ ΕΠΕΚΤΑΣΗΣ ΕΝΤΟΛΩΝ "ΑΤ&"**

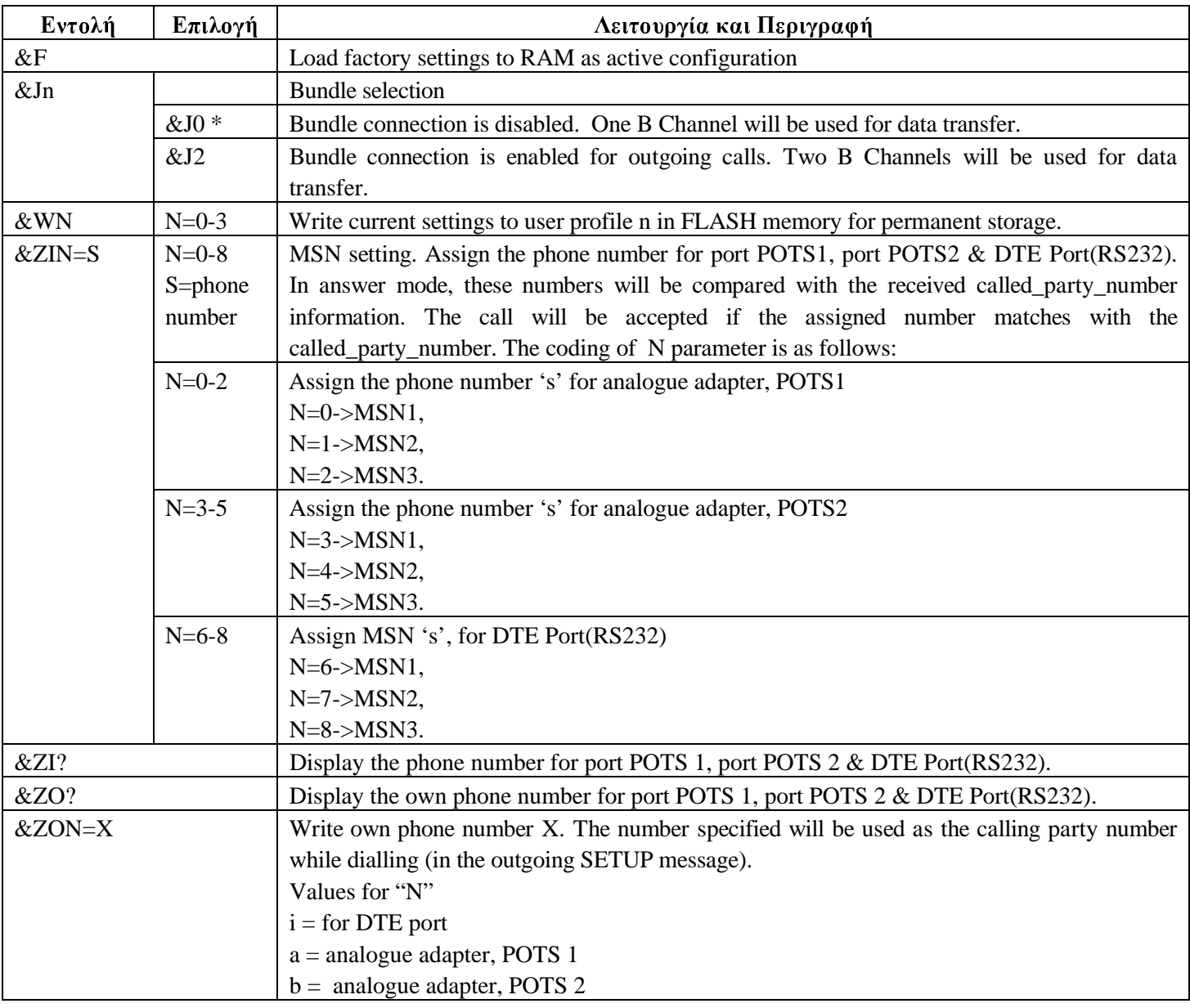

# **5.3. BAΣIKOI S - ΚΑΤΑΧΩΡΗΤΕΣ "ATSN=X"**

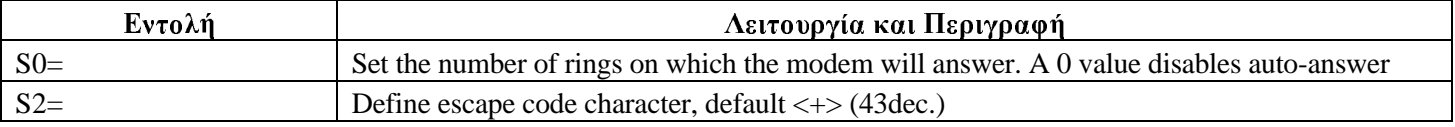

## 5.4. **EΠΕΚΤΑΜΕΝΟΙ S - ΚΑΤΑΧΩΡΗΤΕΣ "ATSN=X"**

Οι τιμές, που γράφονται στους Καταχωρητές -S, πρέπει να είναι στο δεκαδικό σύστημα.

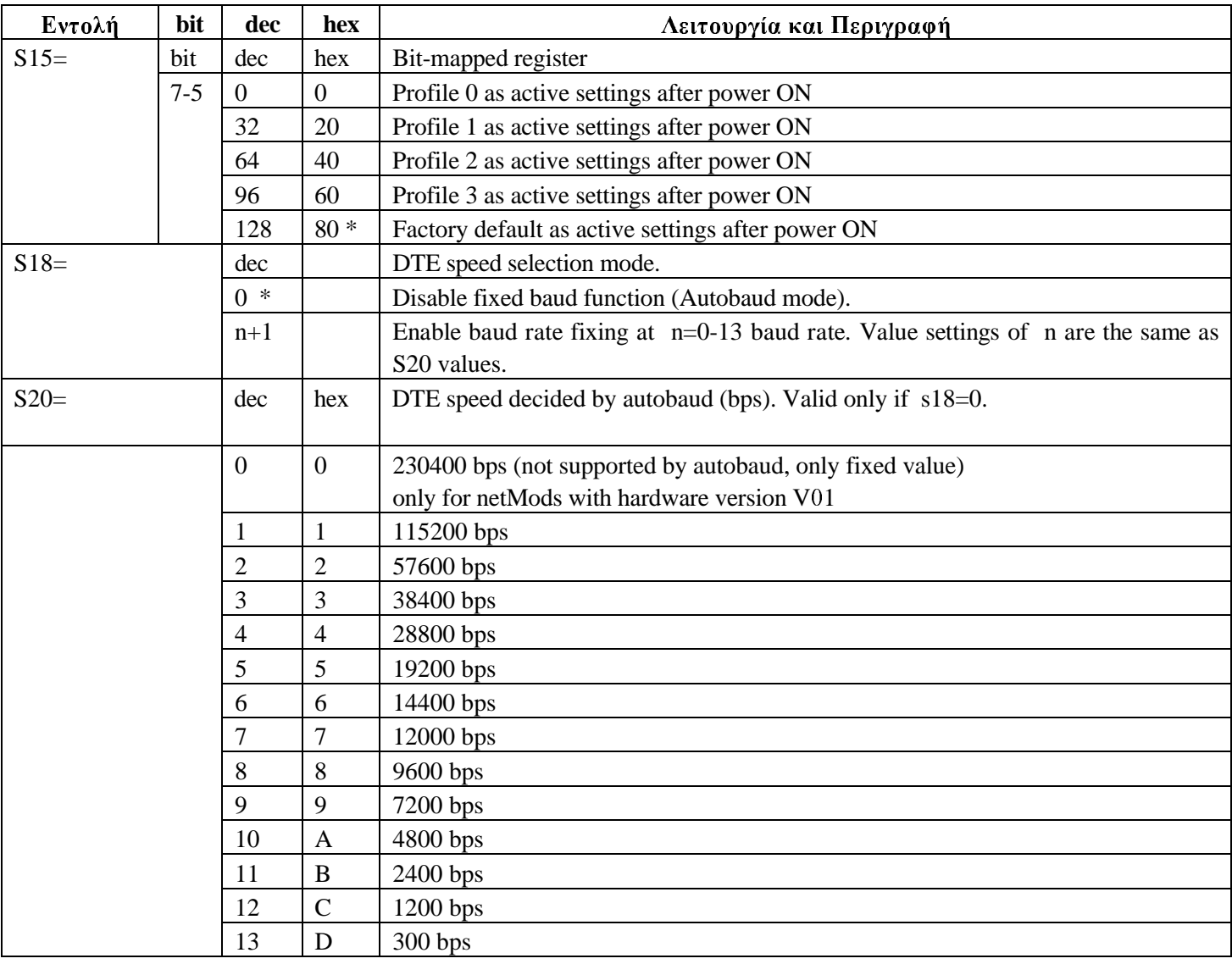

**INTRACOM** 

 $Eκδ$  10  $June-99$  $isdn$  GR-UM1-2t doc

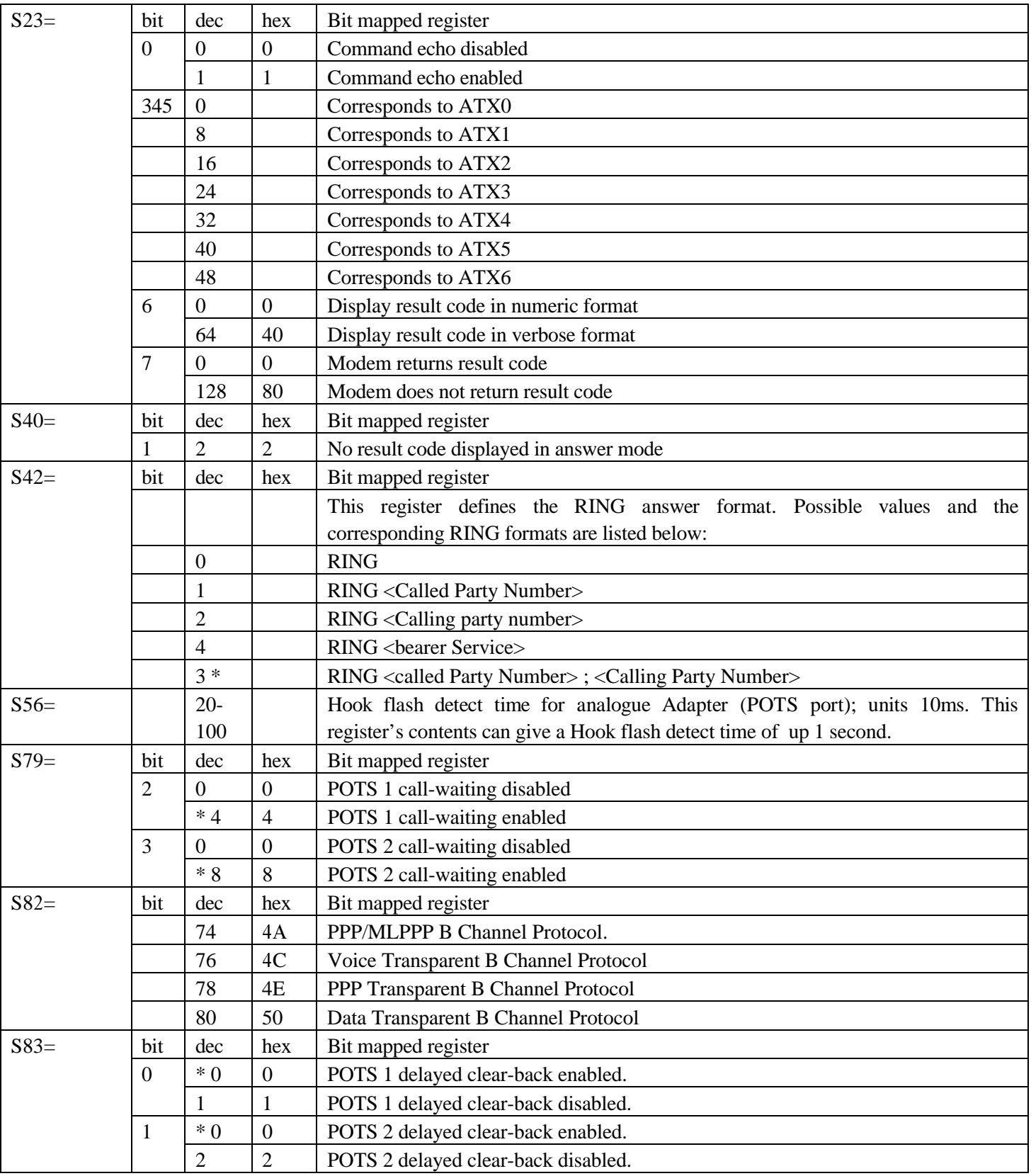

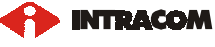

 $Eκδ$  10  $June-99$ 

 $isdn$  GR-UM1-2t doc

COPYRIGHT INTPAKOM A.E. ΑΠΑΓΟΡΕΥΕΤΑΙ Η ΑΝΑΤΥΠΩΣΗ ΟΛΙΚΩΣ Ή ΜΕΡΙΚΩΣ

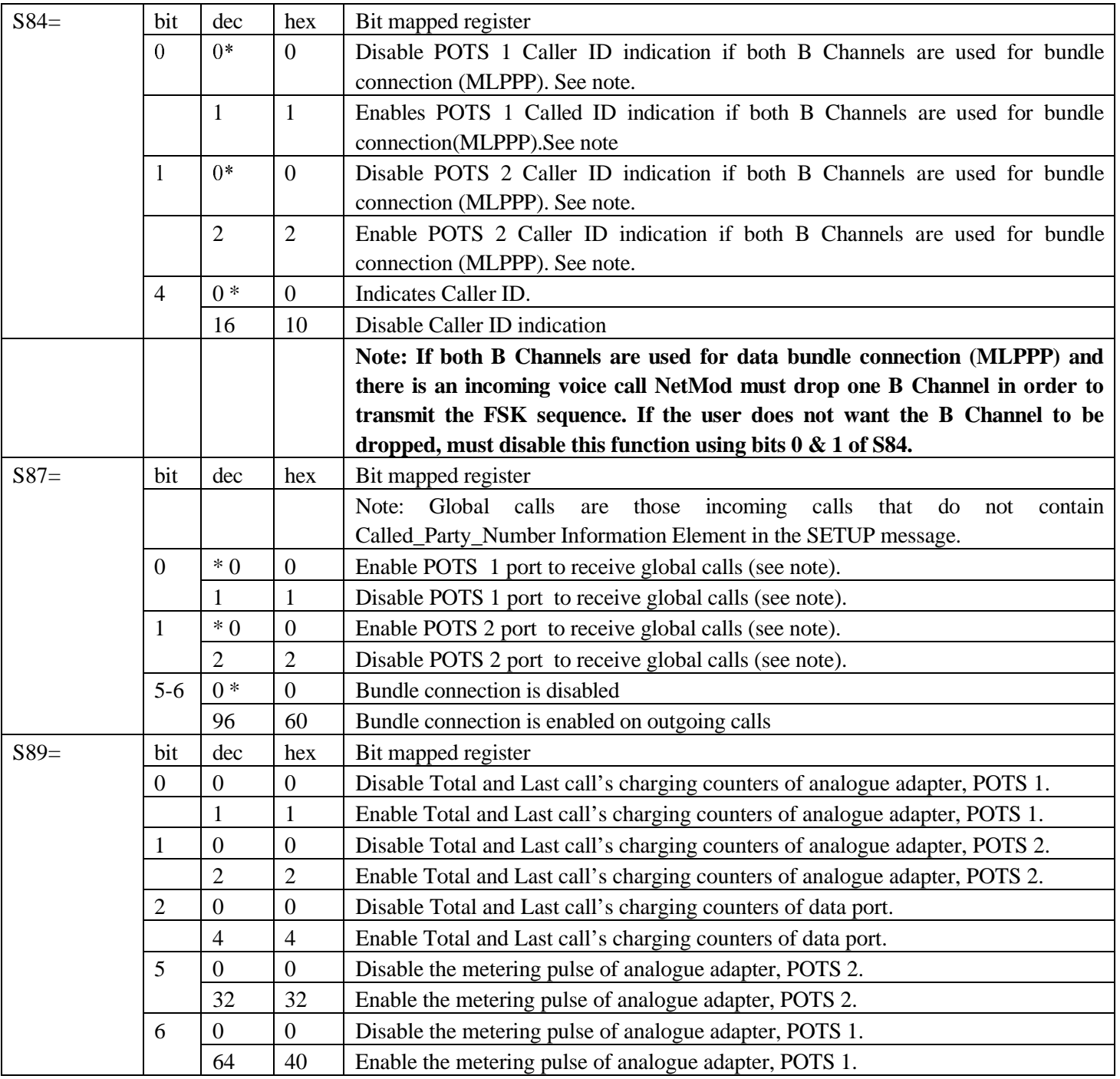

**P** INTRACOM

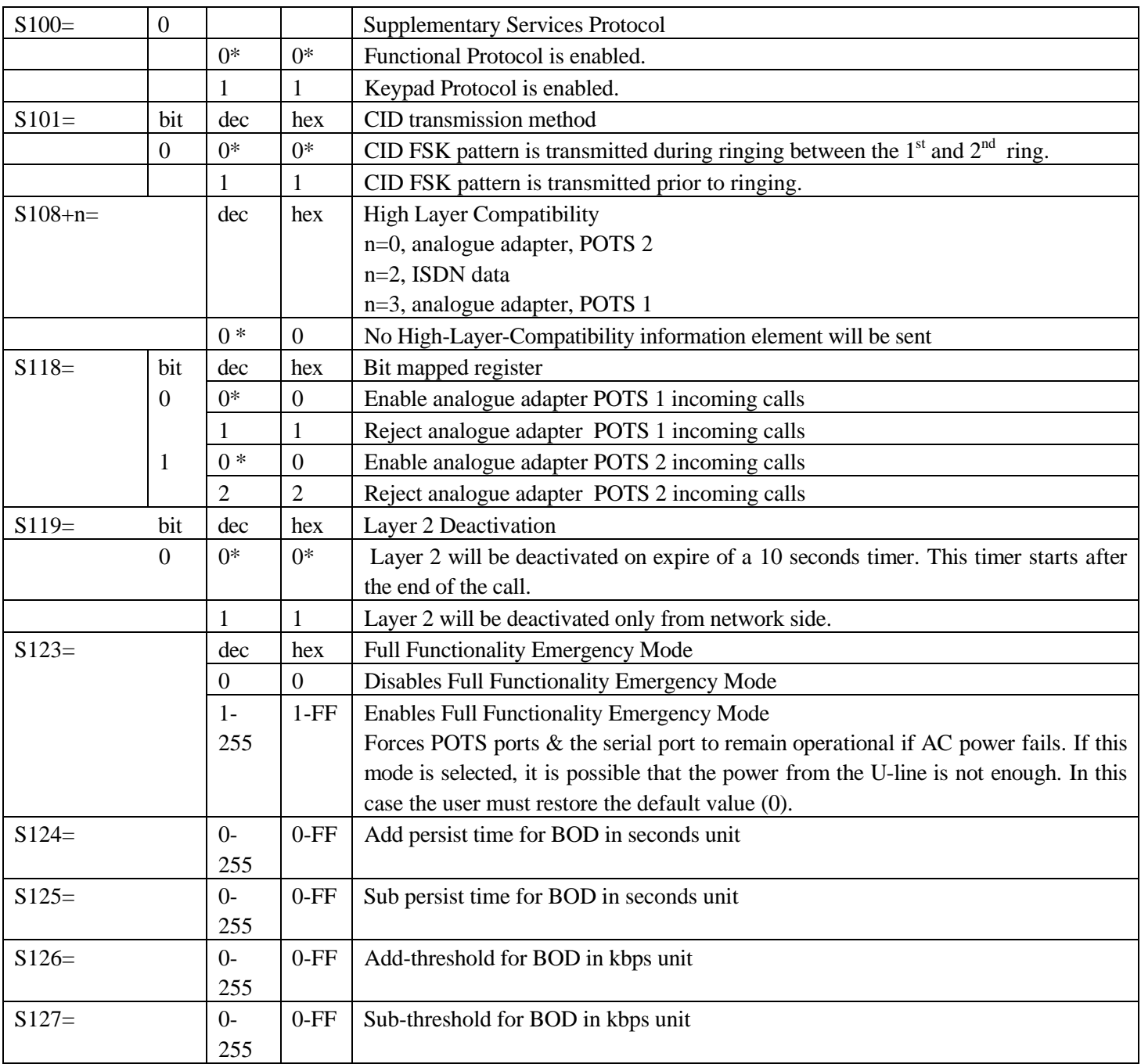

Default Values

**P** INTRACOM

#### ΜΟΝΙΜΗ ΑΠΟΘΗΚΕΥΣΗ ΤΩΝ ΡΥΘΜΙΣΕΩΝ ΤΩΝ S - ΚΑΤΑΧΩΡΗΤΩΝ  $5.5.$

Οι αλλαγές των ρυθμίσεων των S-registers αποθηκεύονται στην μνήμη RAM του netMod. Αυτό σημαίνει ότι εάν γίνει μια επανεκκίνηση του συστήματος οι τιμές που θα έχουν οι S-registers θα είναι οι κανονικές (standard) τιμές που έγουν προγραμματιστεί από το εργοστάσιο. Για να γίνει μόνιμη αποθήκευση των ρυθμίσεων πρέπει ο χρήστης να χρησιμοποιήσει τα "user profiles". Η διαδικασία γίνεται ως εξής: Αφότου έχουν γίνει οι επιθυμητές ρυθμίσεις ο χρήστης πρέπει να δώσει τις παρακάτω εντολές :

- AT&Wn όπου το n παίρνει τιμές 0 έως 3 και είναι ο αριθμός του profile που θα γίνει η αποθήκευση των ρυθμίσεων. Η εντολή αυτή θα αποθηκεύσει τις παρούσες ρυθμίσεις στο επιθυμητό "profile". Στη συνέχεια για να καταστήσουμε το "profile" που αποθηκεύσαμε τις ρυθμίσεις σαν ενεργό "profile" μετά από επανεκκίνηση του συστήματος πρέπει να δώσουμε:
- ATS15=την τιμή που αντιστοιχεί στο "profile" που αποθηκεύσαμε τις επιθυμητές ρυθμίσεις.

Οι ρυθμίσεις που γίνονται από το πληκτρολόγιο των POTS συσκευών αλλάζουν τιμές στους S-registers. Οι ρυθμίσεις αυτές δεν είναι μόνιμες. Για να αποθηκεύσει ο χρήστης τις ρυθμίσεις πρέπει να ακολουθήσει την διαδικασία αποθήκευσης των "user profiles".

Οι συνδυασμοί πλήκτρων που αλλάζουν τιμές στους S-registers είναι οι παρακάτω: \*43#, #43#, \*\*10#, \*\*11#, \*89#, #89#, \*\*71#, \*\*70#.

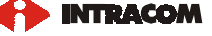